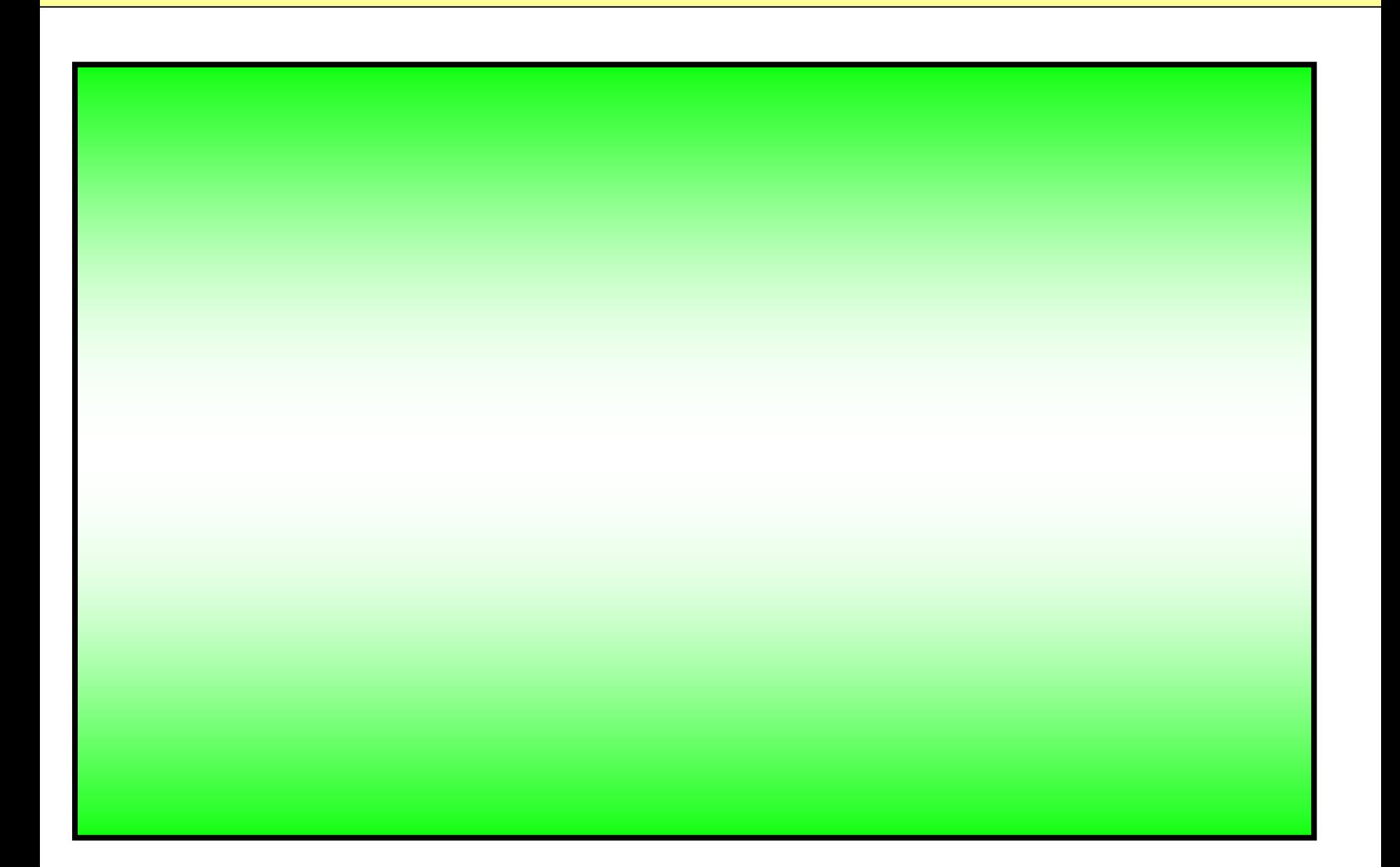

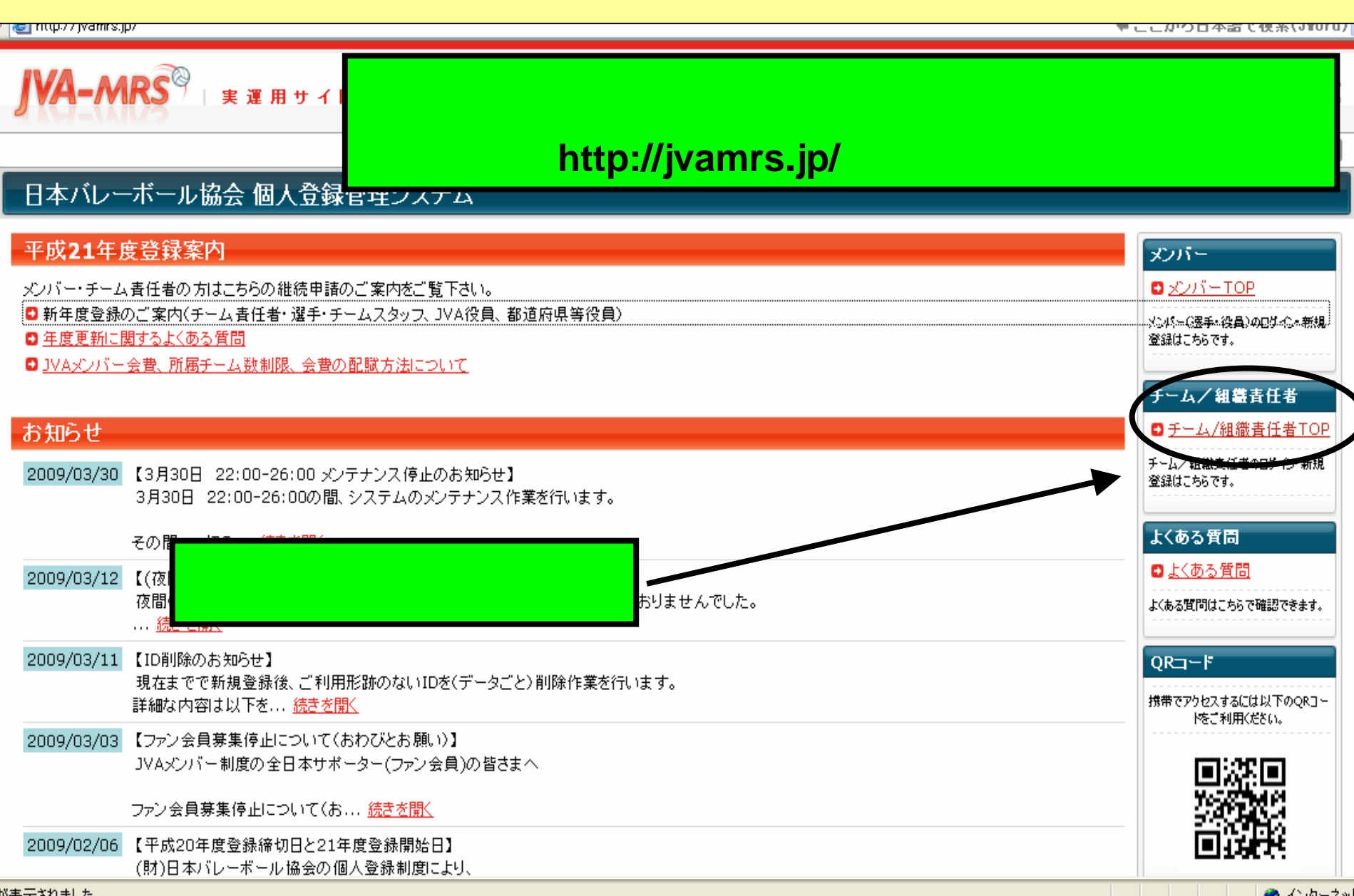

#### 日本バレーポール協会 個人登録管理システム

Japan Volleyball Association : Membership Registration System

### 文字サイズ 幅小 標準 拡大

# チーム/組織責任者TOP

**IVA-MRS** \*\*\*\*\*\*

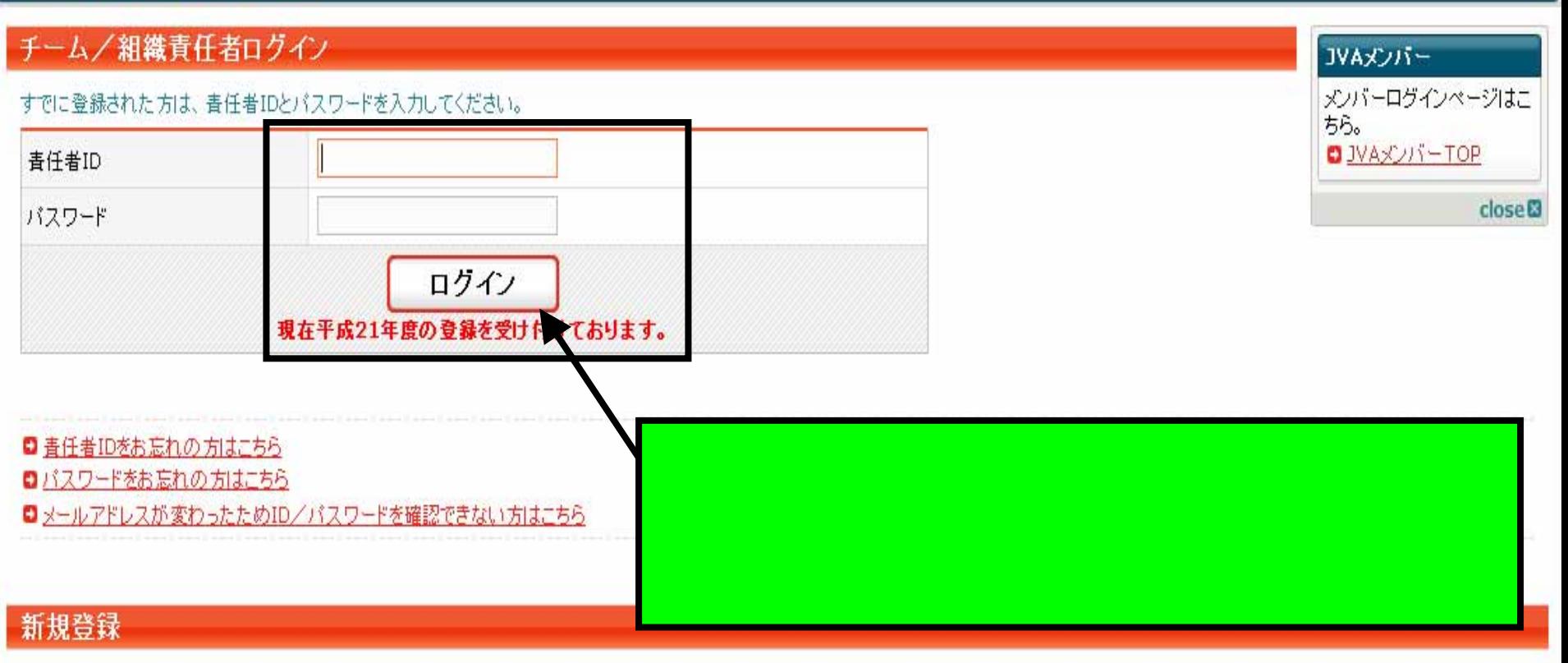

新たに登録される方は、新規登録ポタンを押してください。

すでに新規登録して「チーム/組織ID」および「青任者ID」を取得している方は、この新規登録ボタンを押さないでください。 青任者2(2人目の青任者)の登録を行なう場合は、青任者1でログイン⇒マイページ⇒青任者一覧 から行なってください。

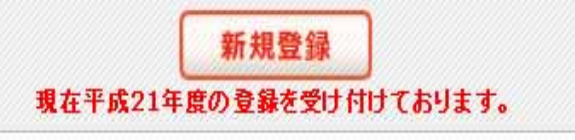

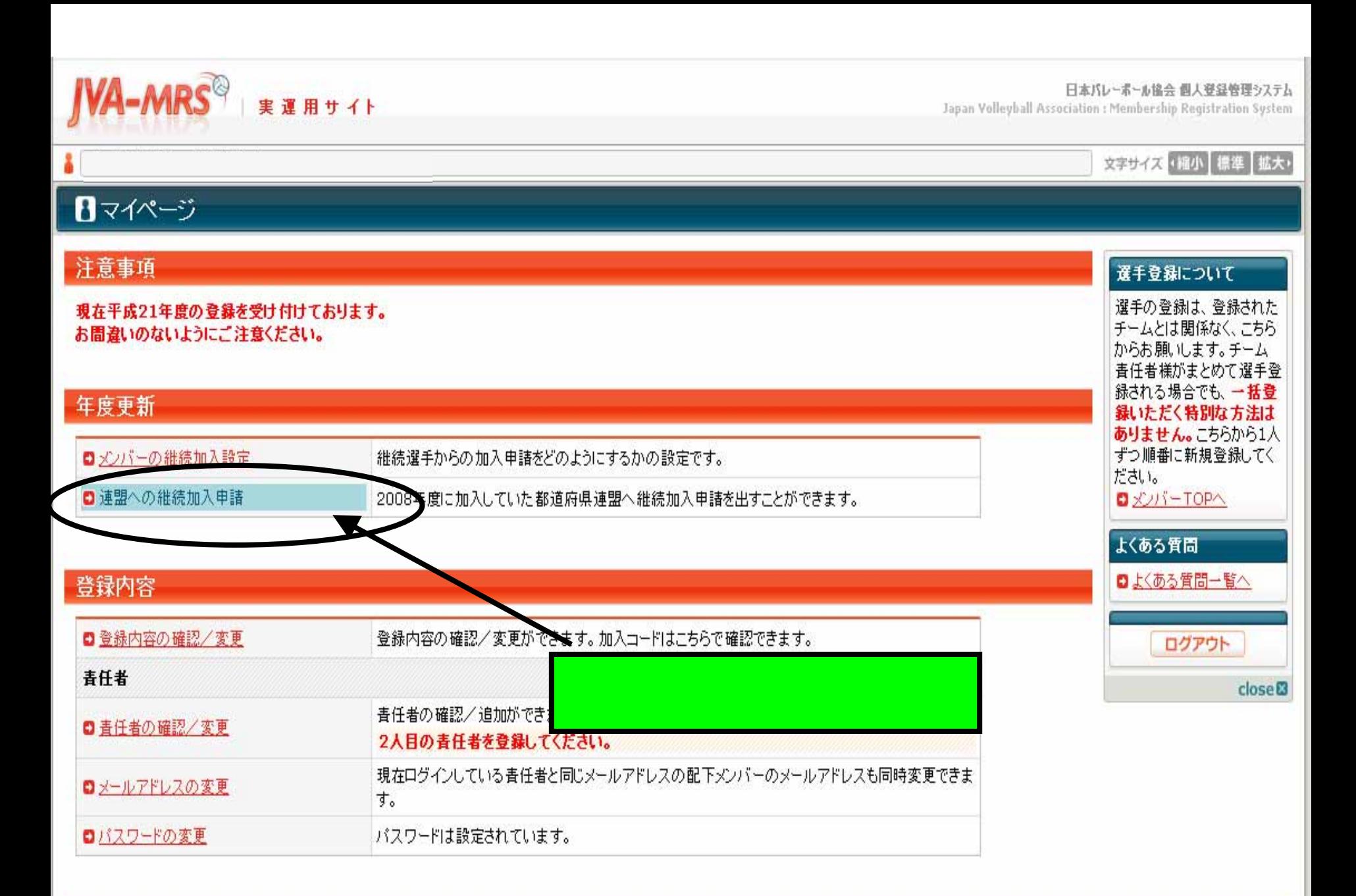

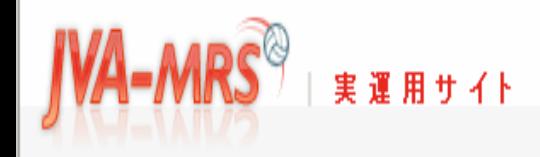

### 文字サイズ 「縮小 | 標準 | 拡大」

都道府県連盟への継続加盟

都道府県連盟への継続加盟申請

2008年度に加盟していた「京都府ソフトバレーボール連盟」に2009年度も継続して加盟する場合は、「継続申請を行う」を押してください。

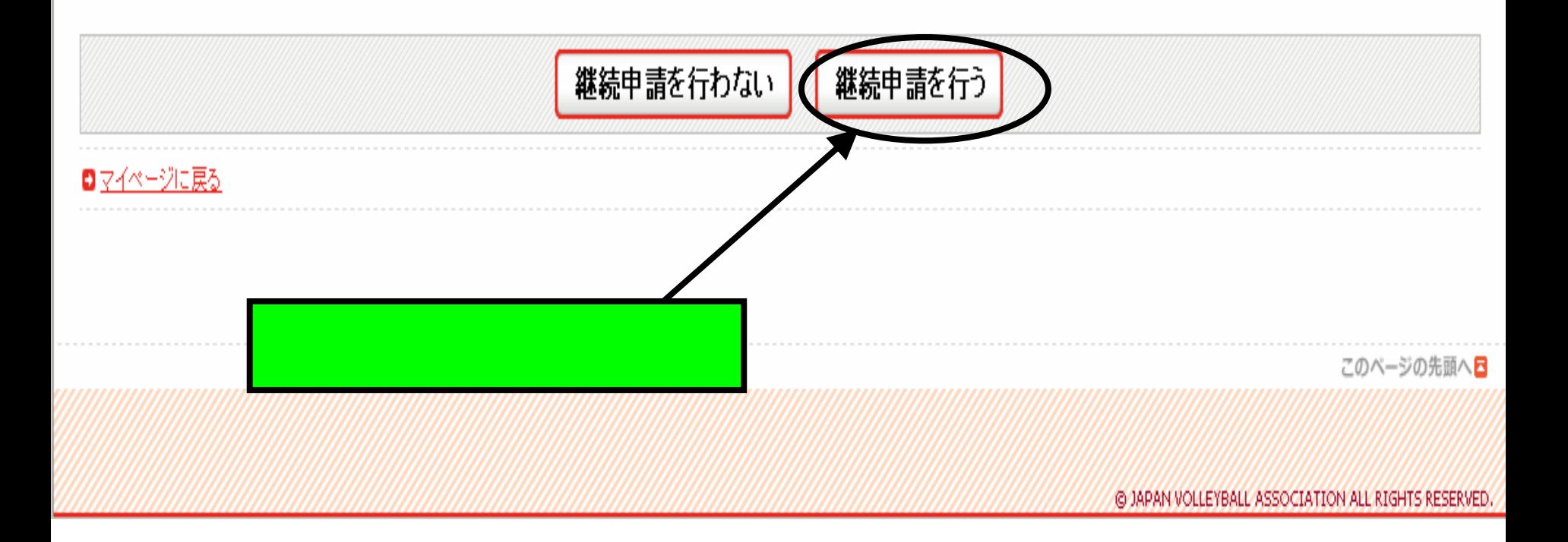

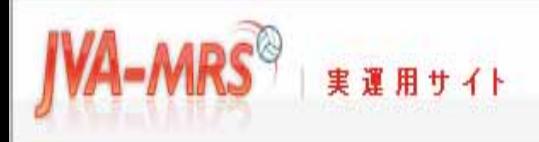

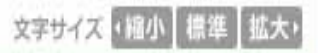

## 都道府県連盟への継続加盟

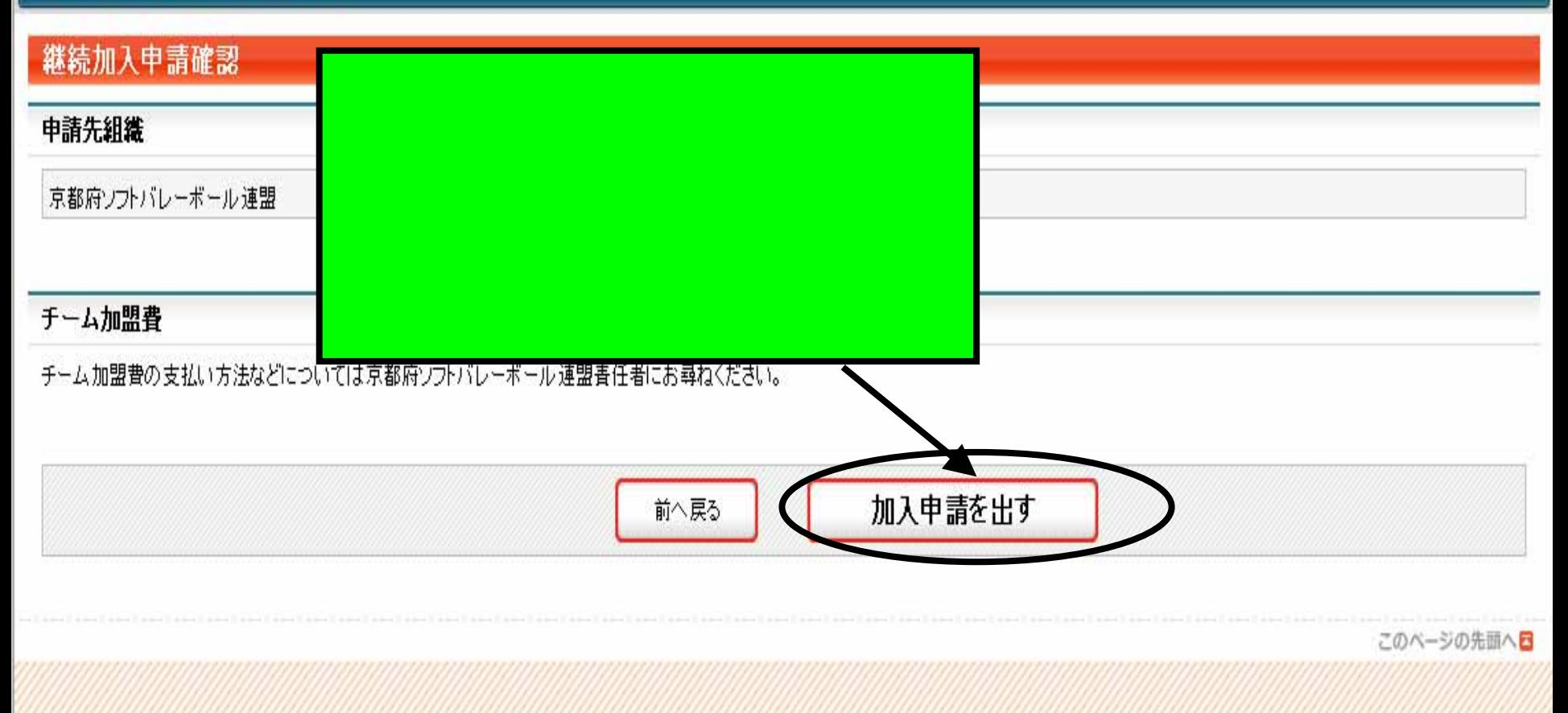

@ JAPAN VOLLEYBALL ASSOCIATION ALL RIGHTS RESERVED.

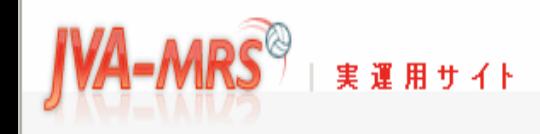

### 文字サイズ (縮小 展準 |拡大)

# 都道府県連盟への継続加盟

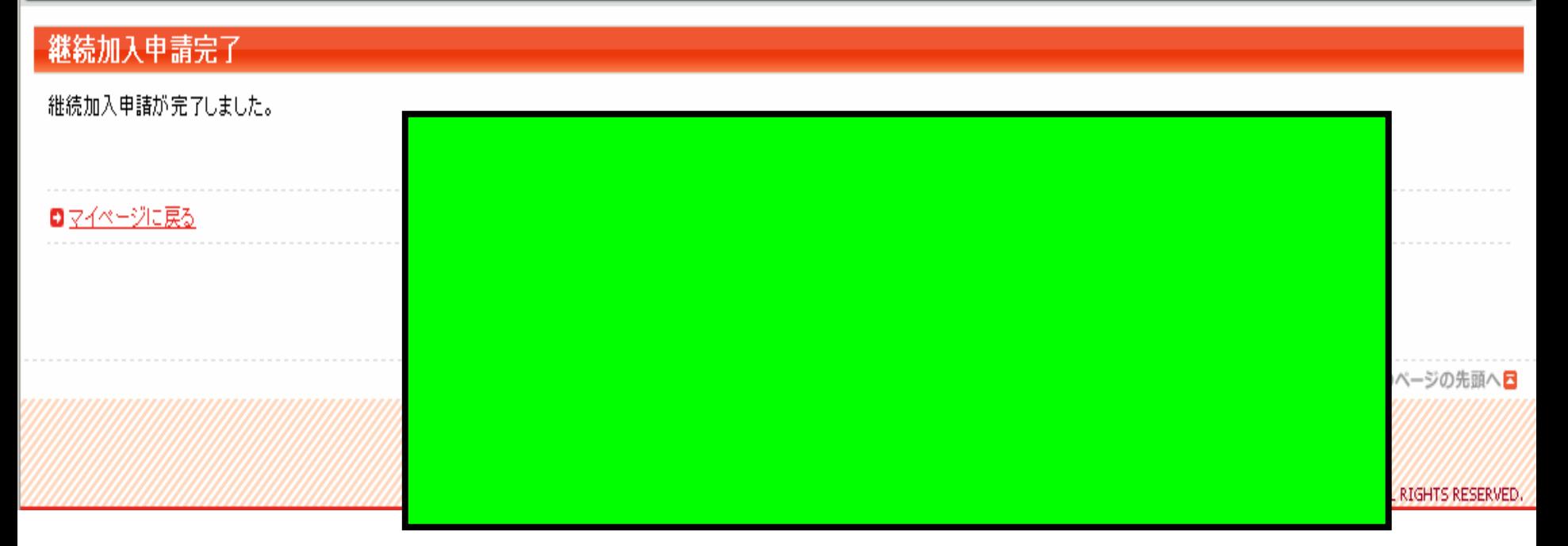

# 加入申請日時:2009年04月01日 02時00分

申請承認日時:200 以下のURLよりログ https://jvamrs.jp/i ※このメールアドレ 返信いただいても札 財団法人日本バレ 個人登録管理シス http://jvamrs.jp/

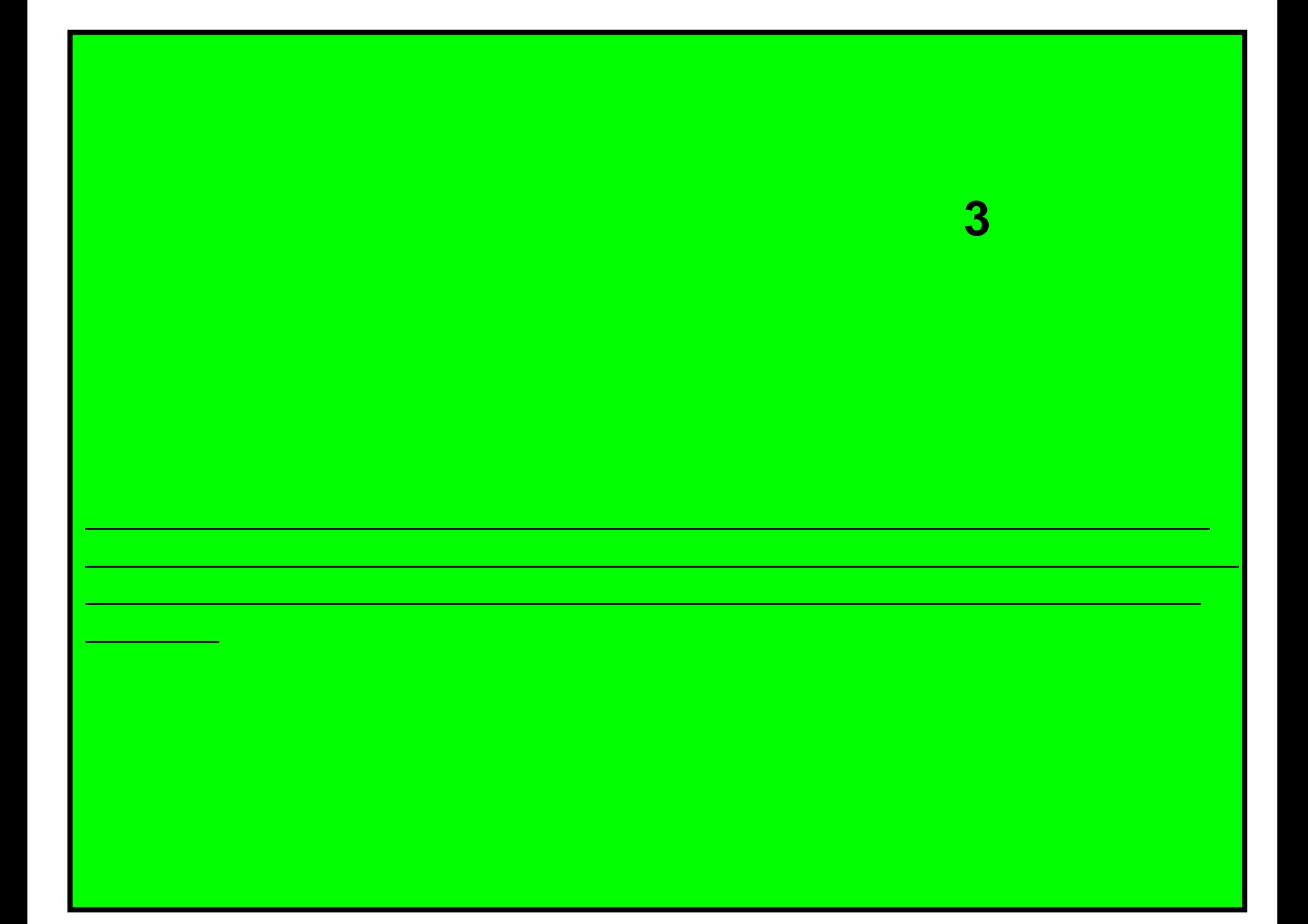

#### $\frac{1}{2}$  http://jvamrs.jp/

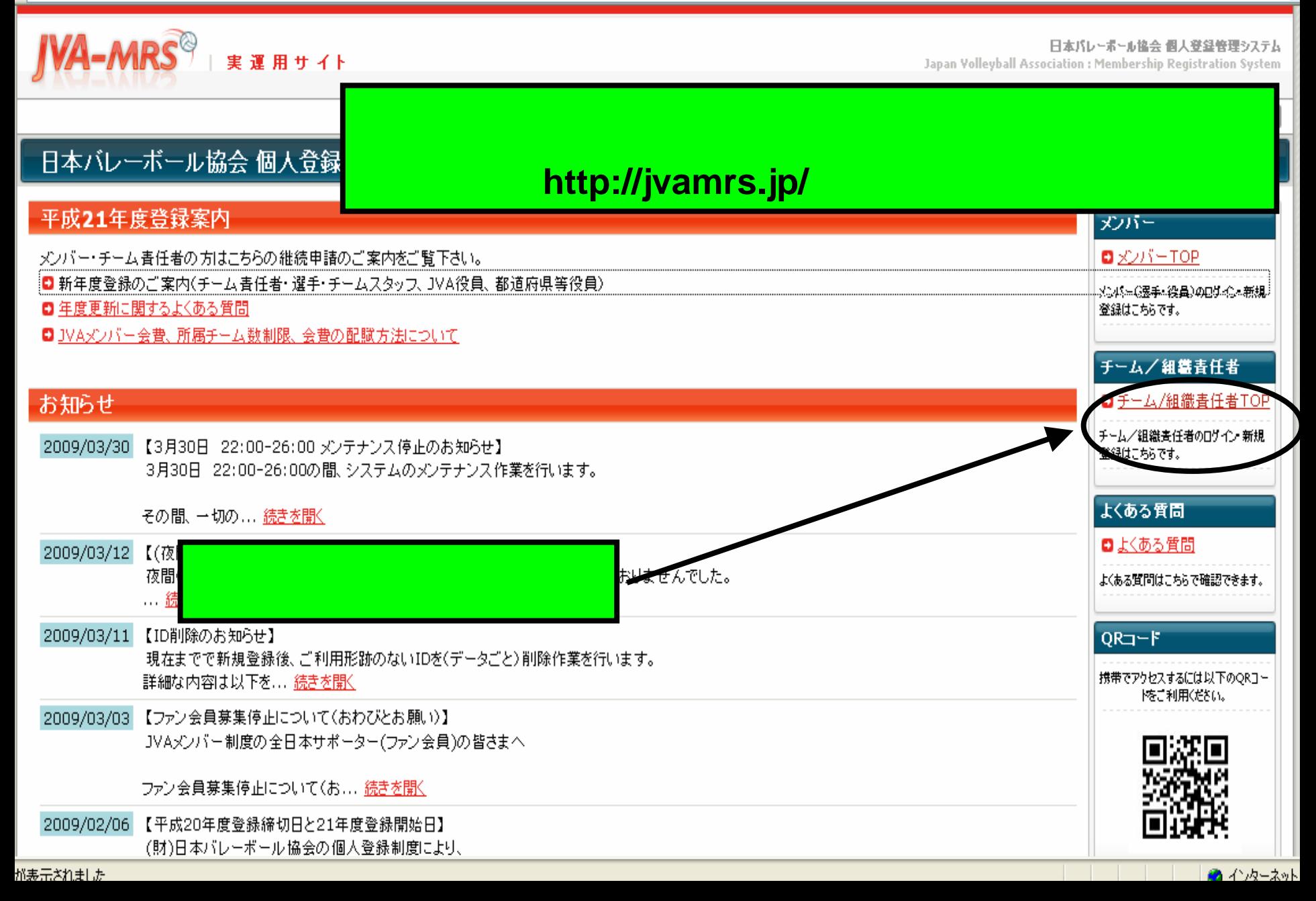

#### 日本バレーポール協会 個人登録管理システム

Japan Volleyball Association : Membership Registration System

### 文字サイズ 幅小 標準 拡大

# チーム/組織責任者TOP

**IVA-MRS** \*\*\*\*\*\*

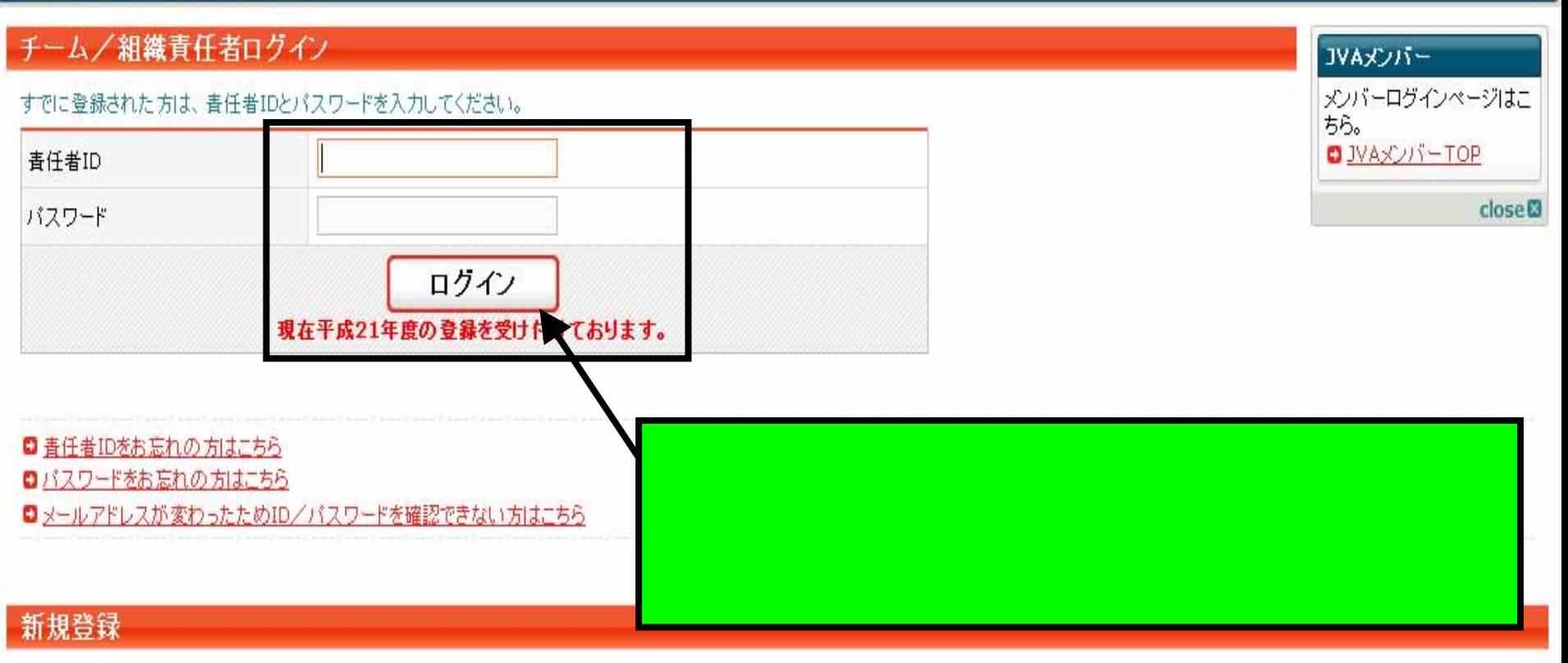

新たに登録される方は、新規登録ポタンを押してください。

すでに新規登録して「チーム/組織ID」および「青任者ID」を取得している方は、この新規登録ボタンを押さないでください。 青任者2(2人目の青任者)の登録を行なう場合は、青任者1でログイン⇒マイページ⇒青任者一覧 から行なってください。

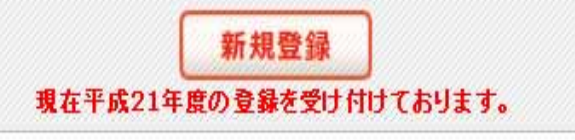

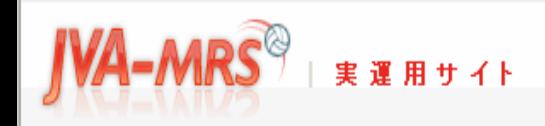

文字サイズ 「縮小 | 標準 | 拡大」

# $\overline{\mathbf{B}}$ マイページ

 $\mathbf{E}$ 

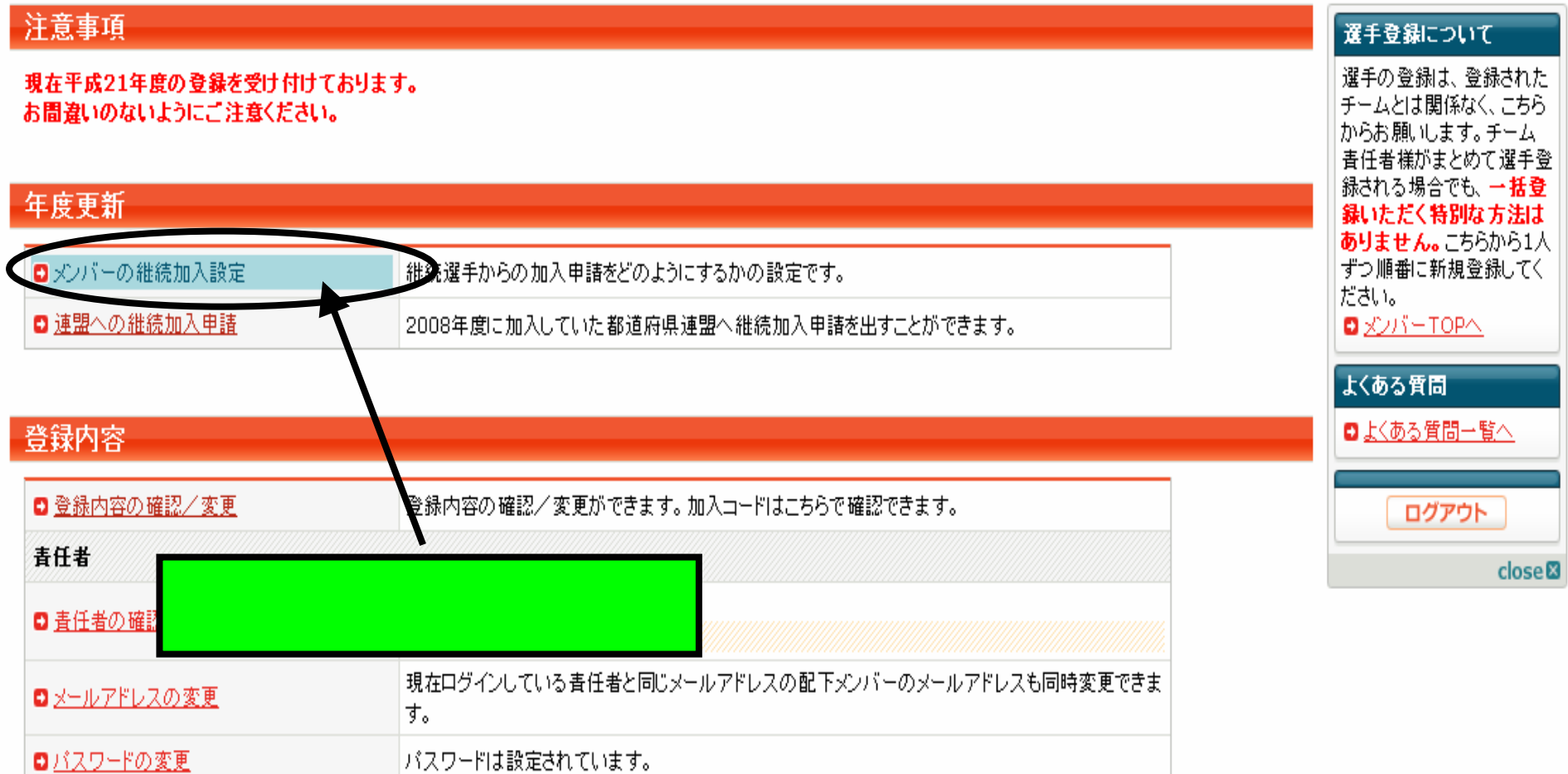

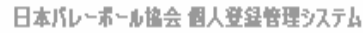

Japan Volleyball Association : Membership Registration System

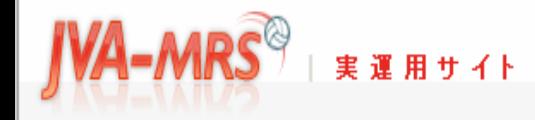

### 文字サイズ 「縮小】標準】拡大り

# メンバーの継続加入

### 現在の継続加入設定

2008年度配下メンバーの継続加入許可設定

通常、メンバーがチームに加入申請するには加入コードを入力する ーム書任者の承認を省くことができます。

### 現在の設定内容

|加入コード不要で加入申請させ、承認は手動で行う・ ||継続選手は「継続加入する」を選ぶだけで費チームに加入申請で

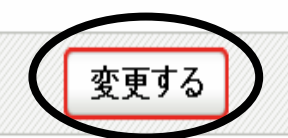

### ■マイページに戻る

このページの先頭へ日

@ JAPAN VOLLEYBALL ASSOCIATION ALL RIGHTS RESERVED.

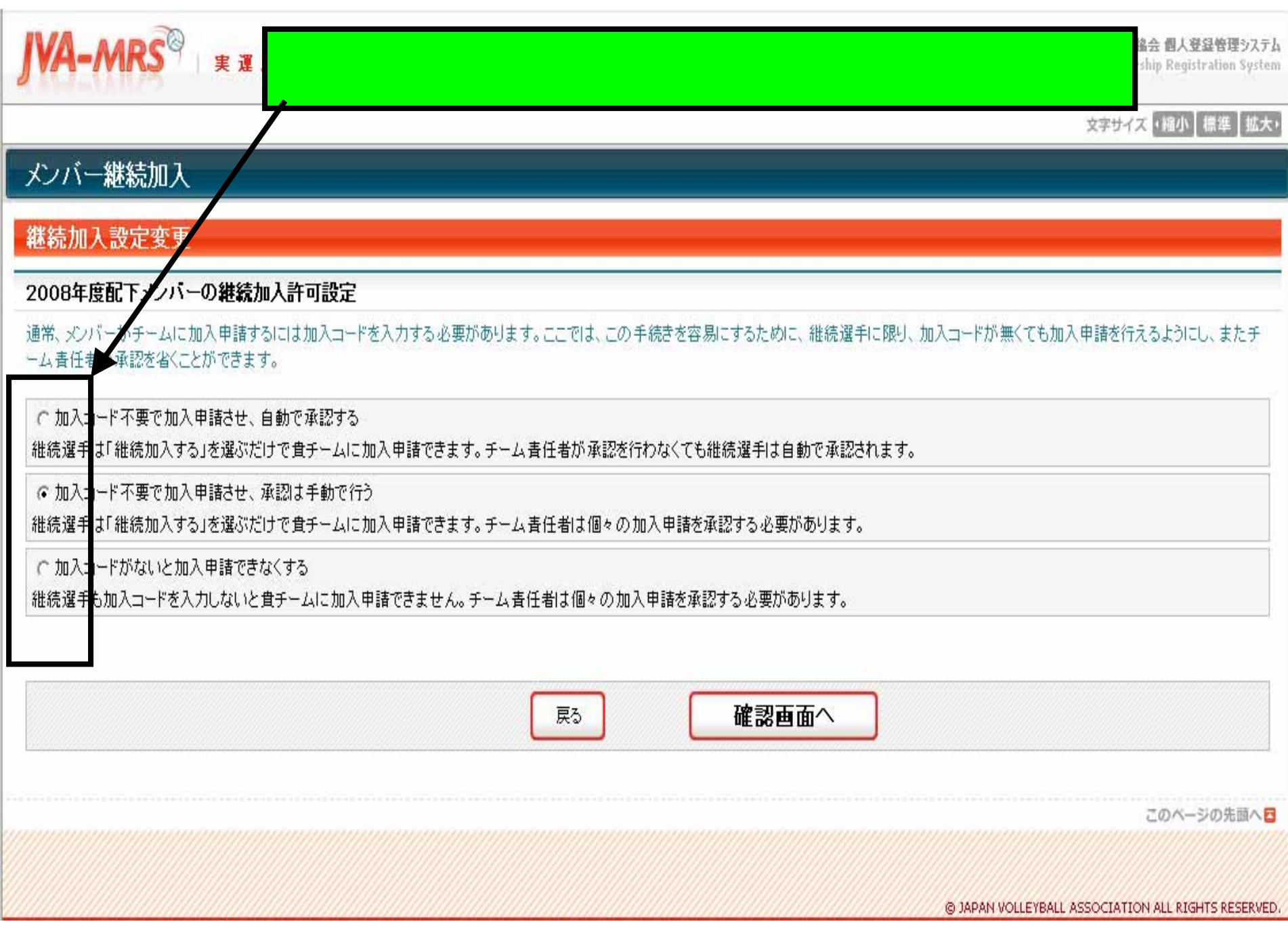

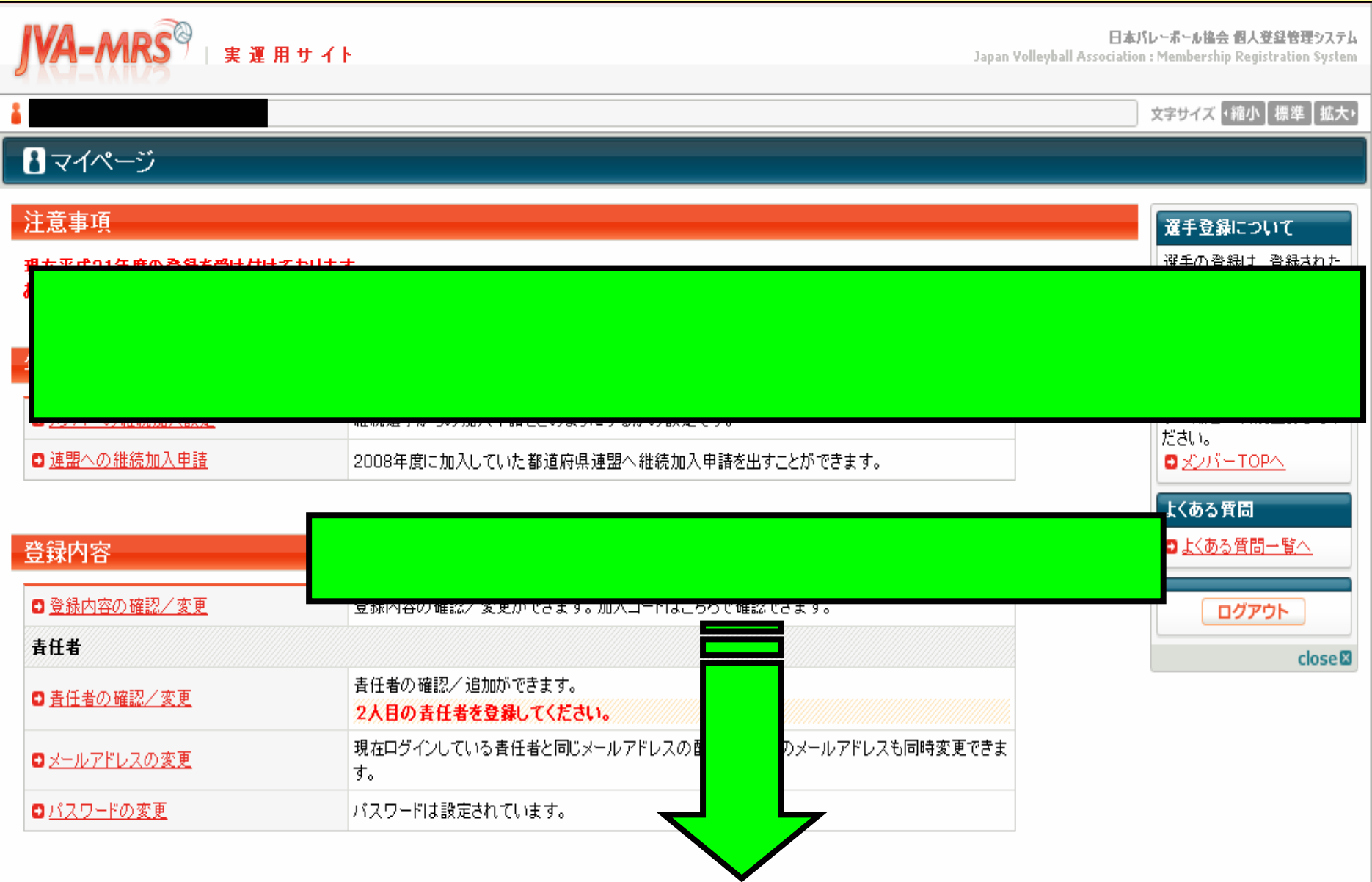

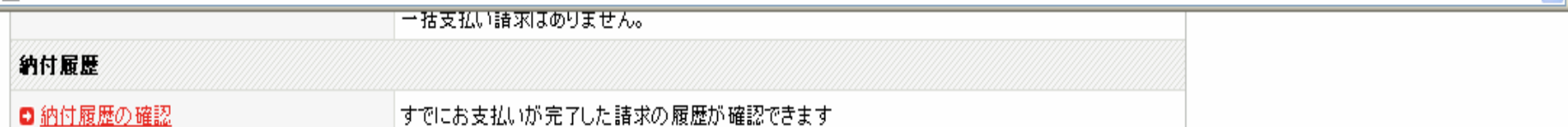

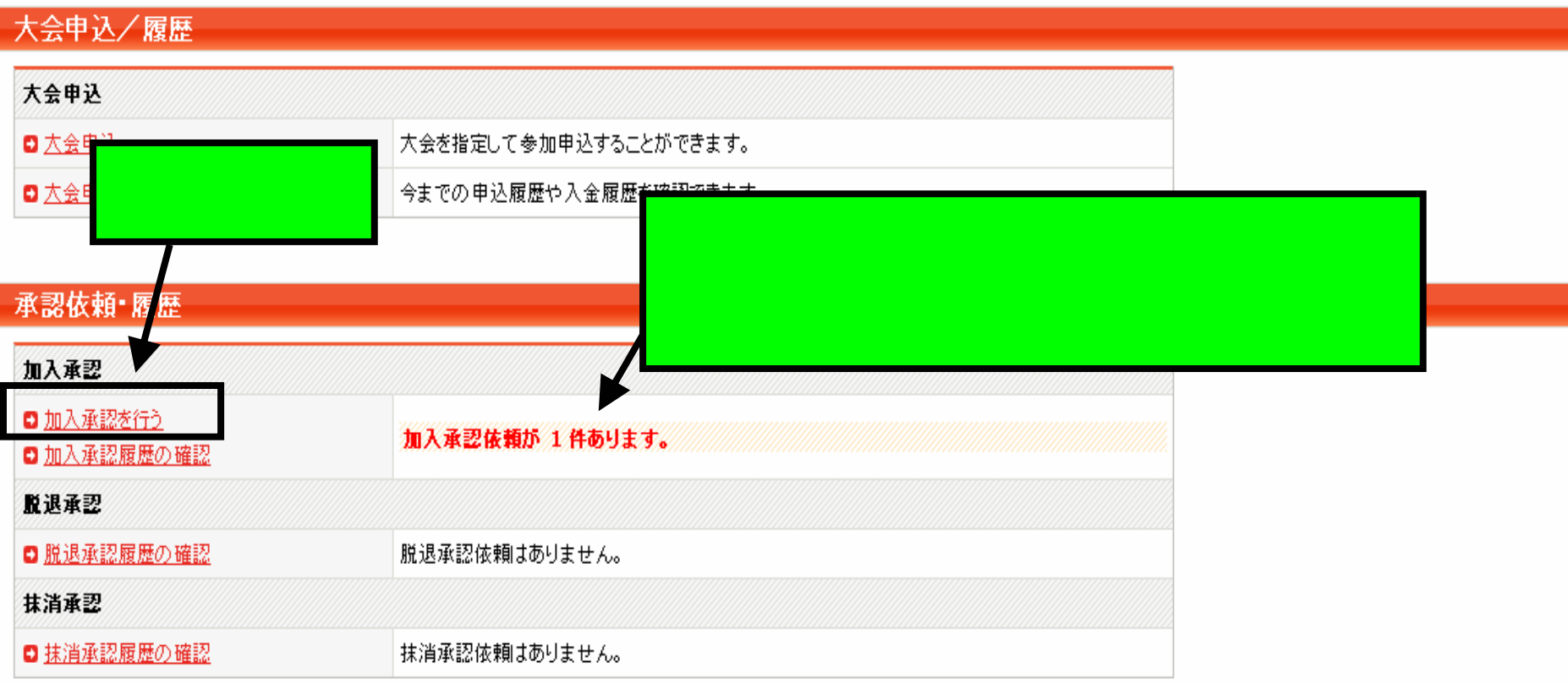

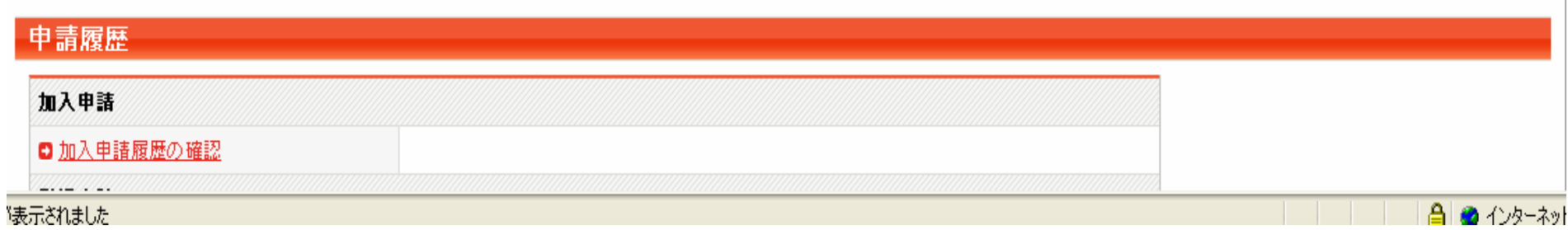

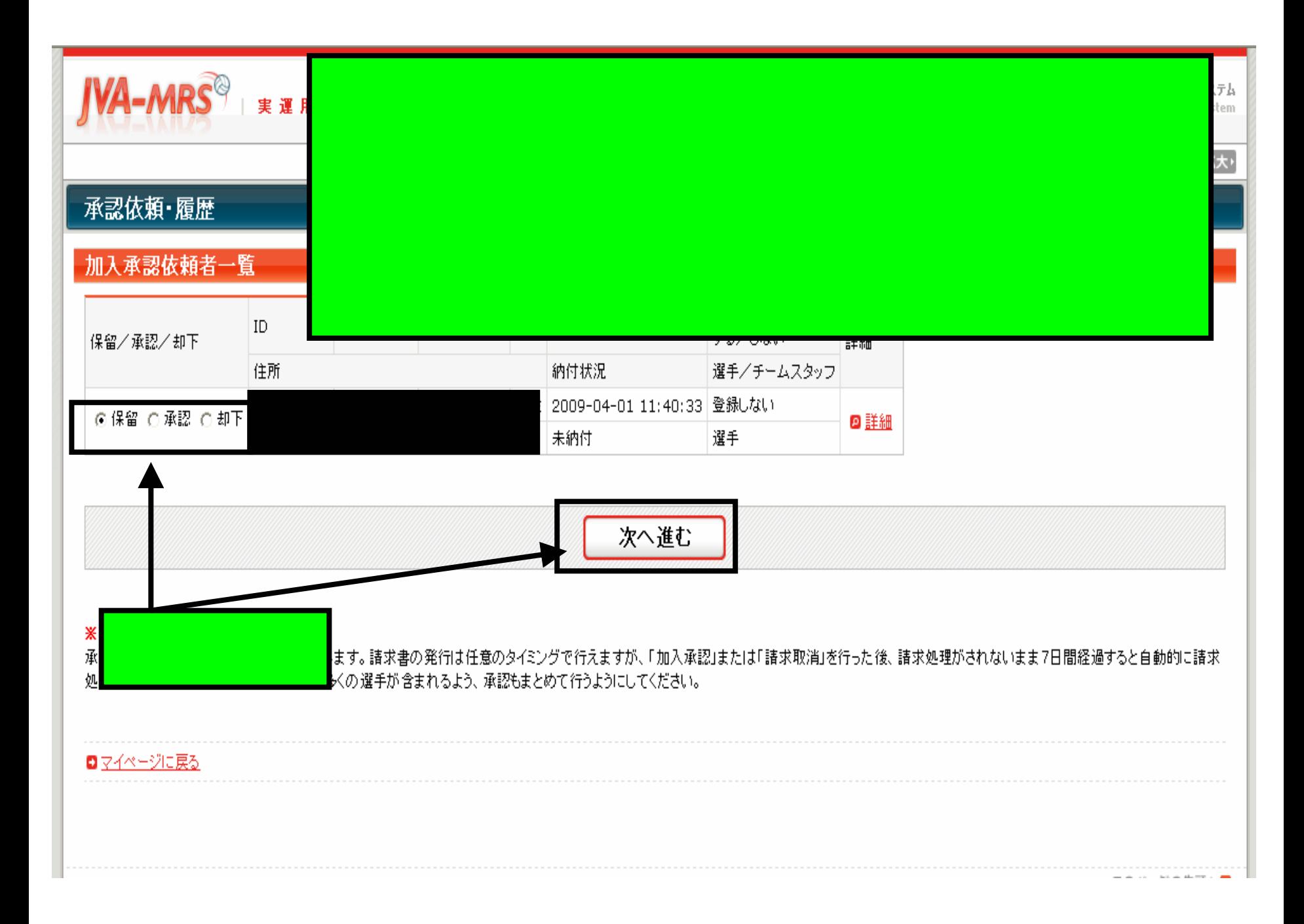

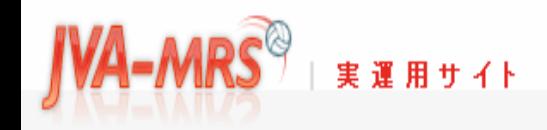

日本バレーボール協会 個人登録管理システム

Japan Volleyball Association : Membership Registration System

### 文字サイズ ・縮小 標準 | 拡大・

# 承認依頼·履歴

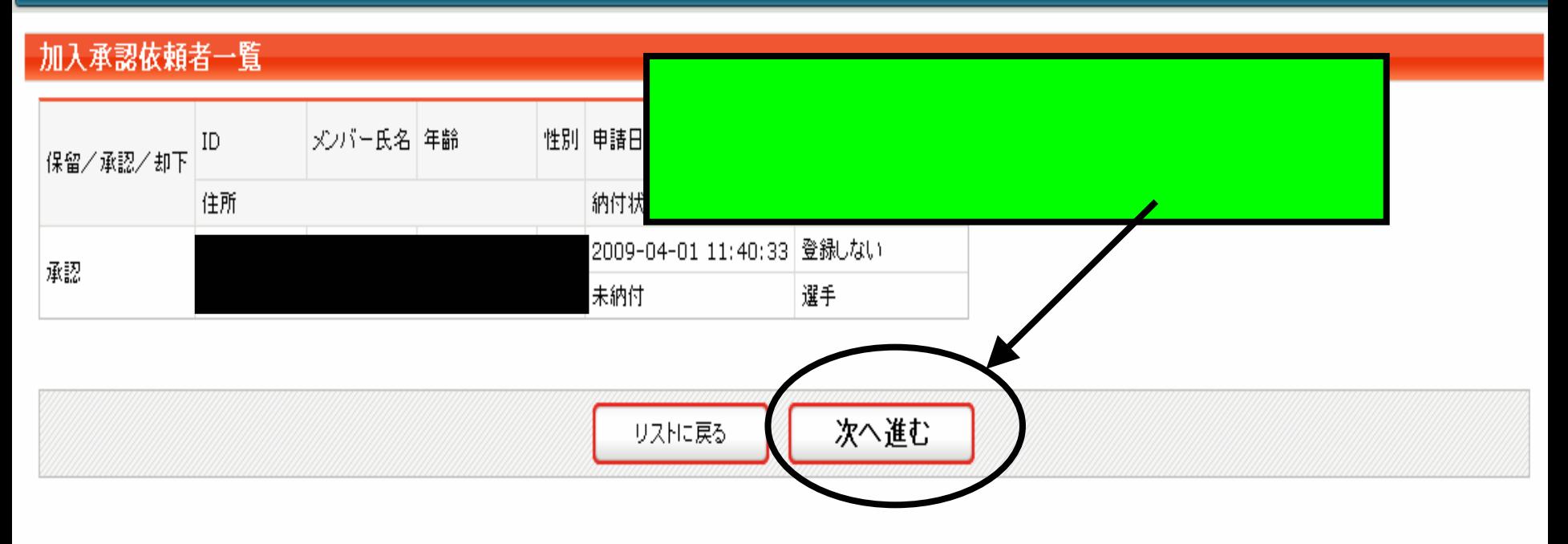

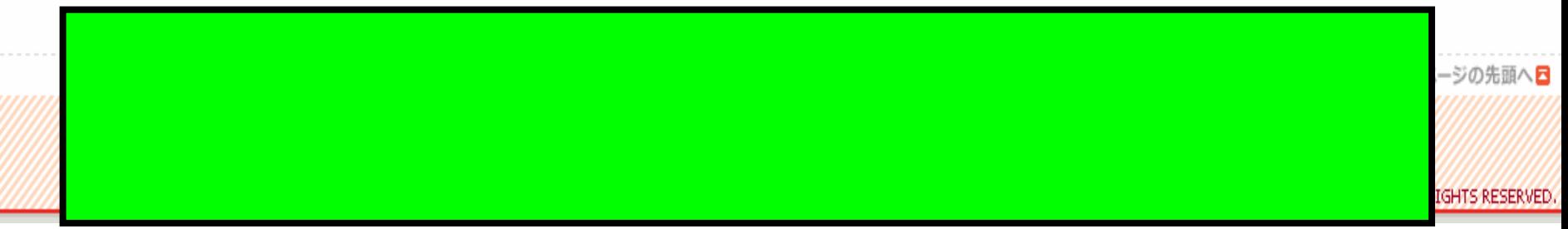

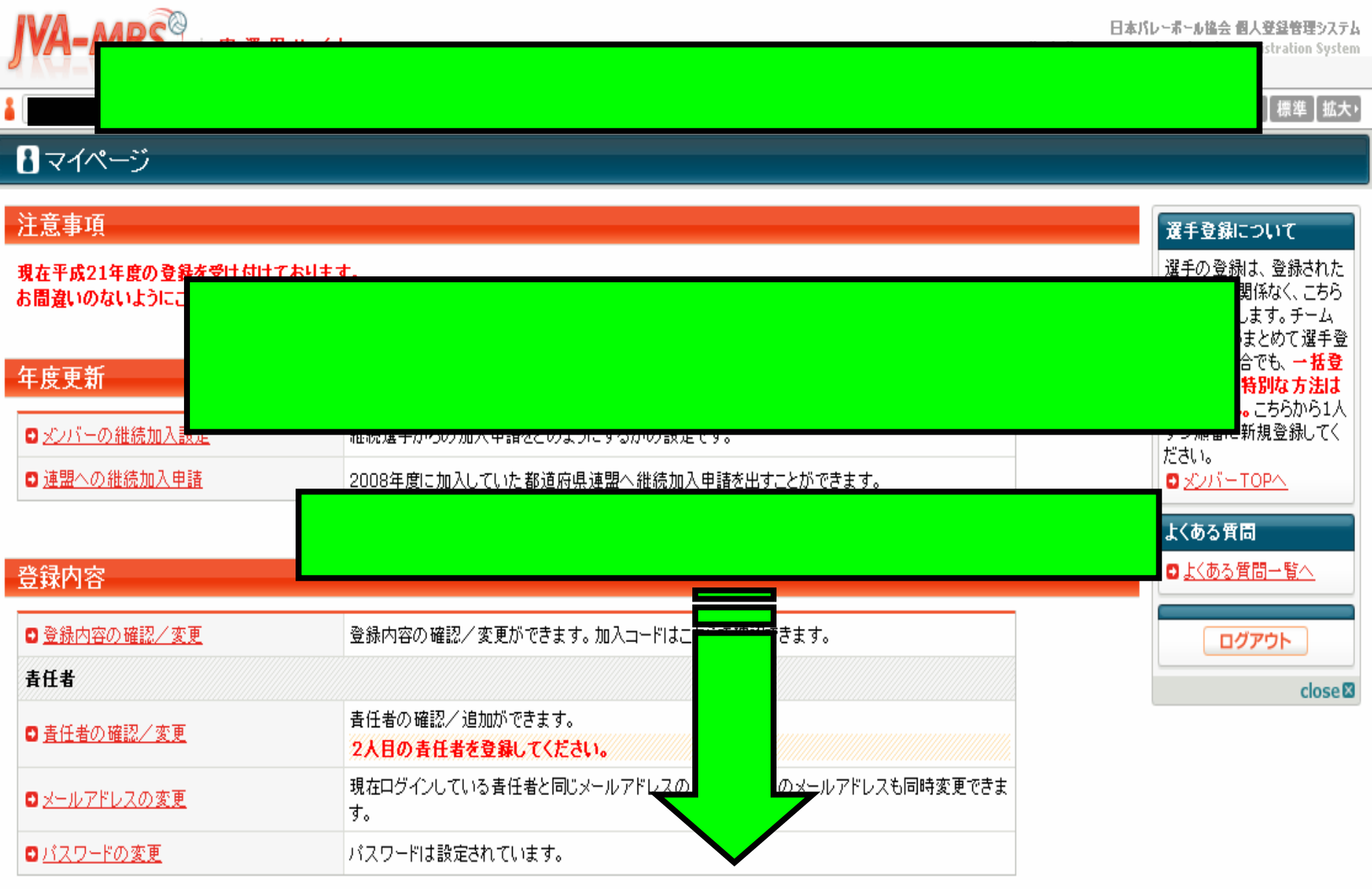

ギーム加盟費支払い

#### バスワードは設定されています。

### チーム加盟費支払い

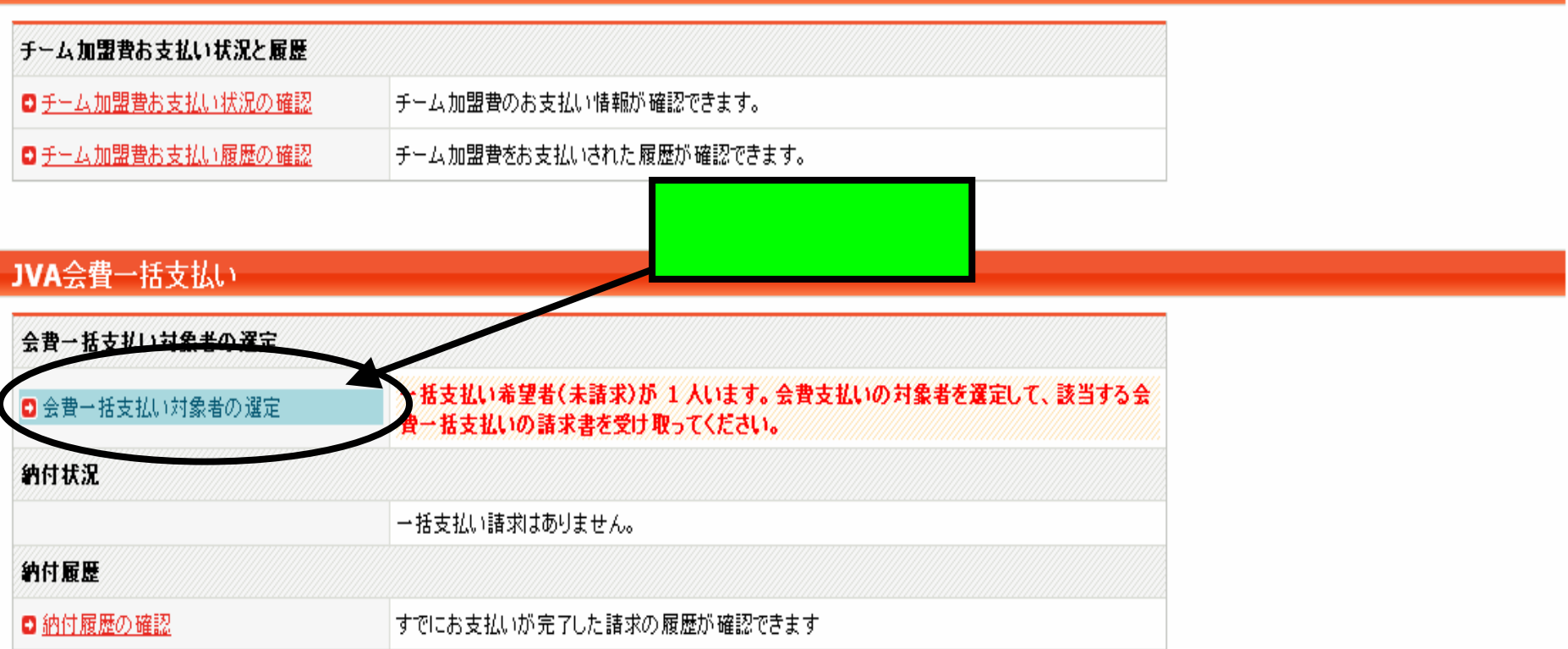

### 大会申込/履歴

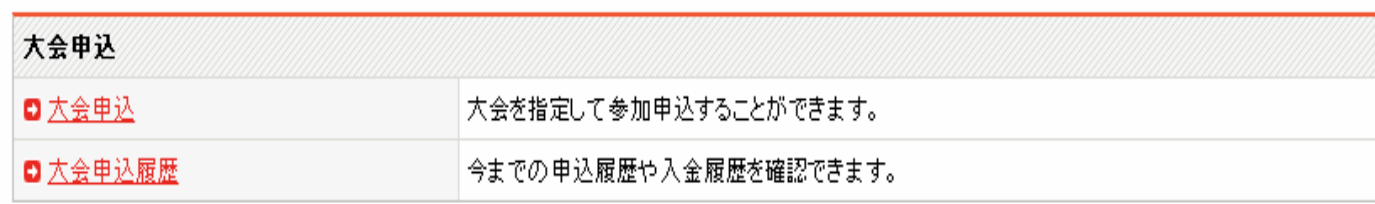

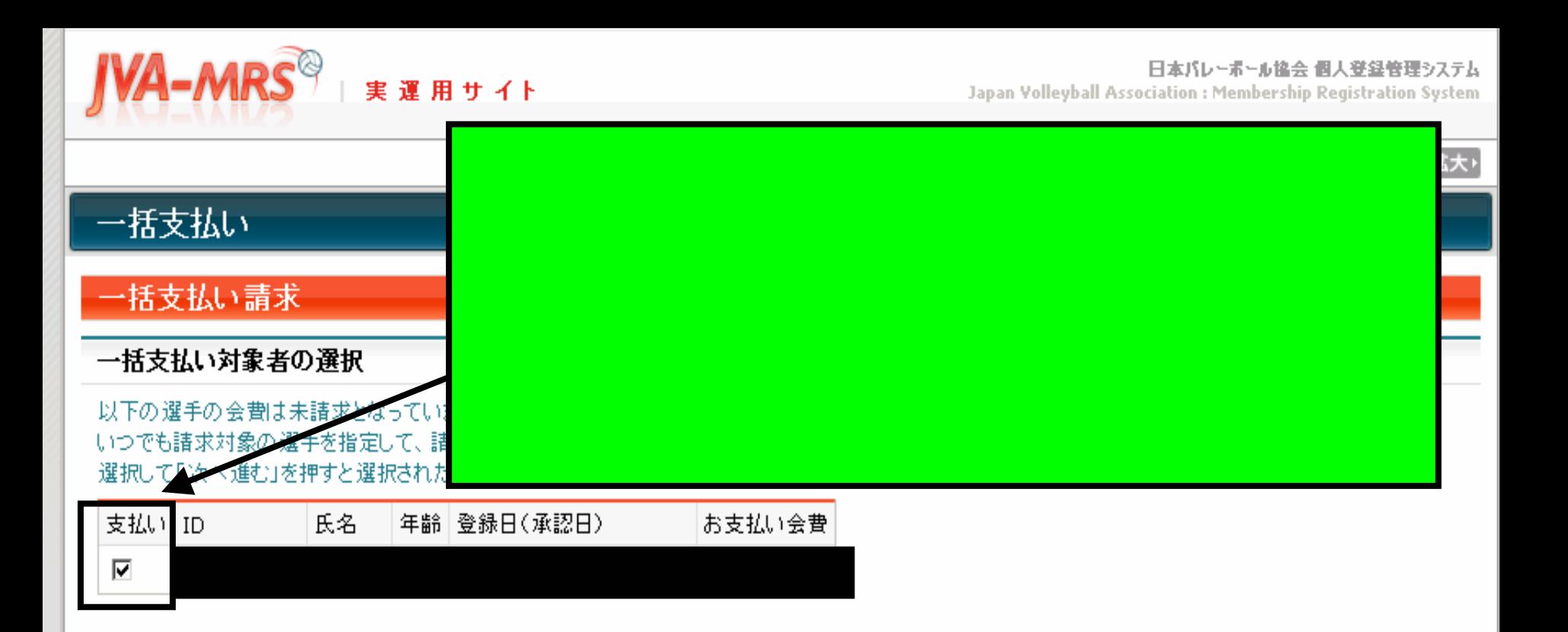

#### ※1回の諸求になるべく多くの選手が含まれるようにしてください。

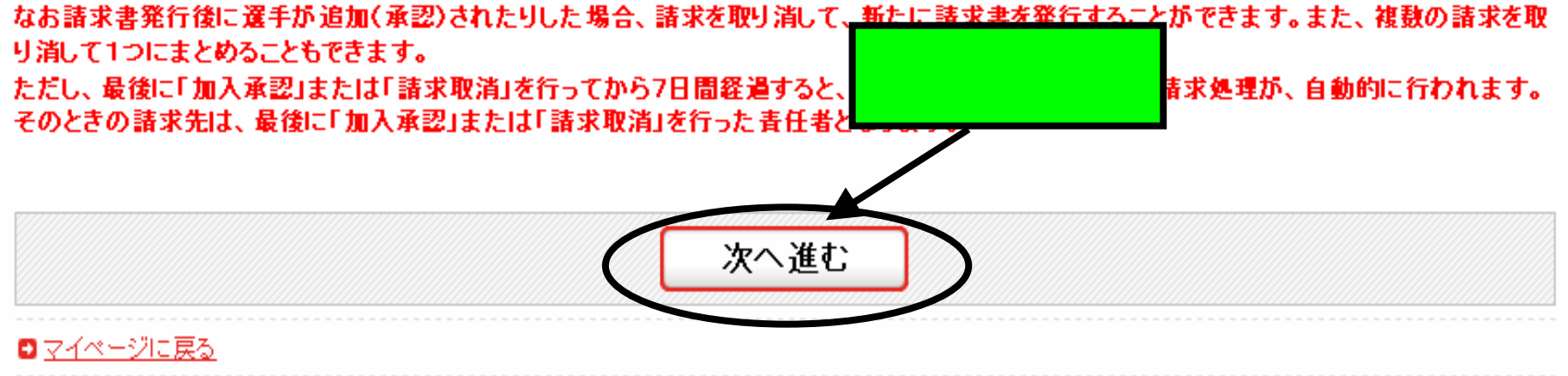

日本バレーボール協会 個人登録管理システム

Japan Volleyball Association : Membership Registration System

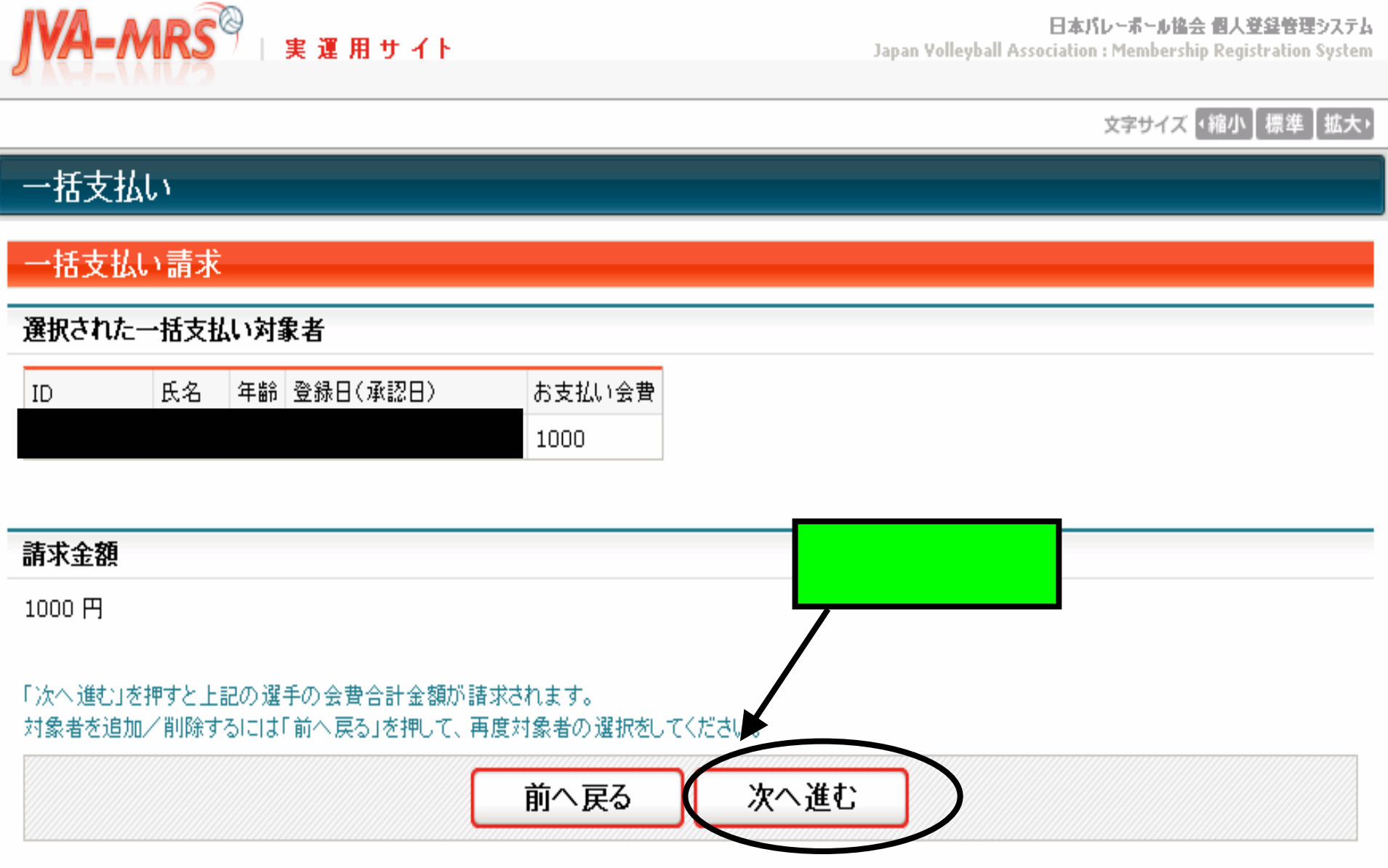

実運用サイト

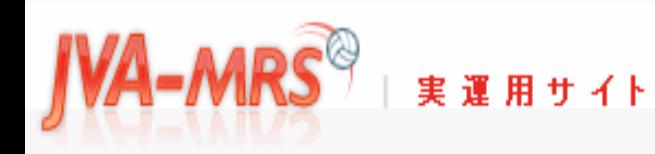

### 文字サイズ (縮小 展準 |拡大)

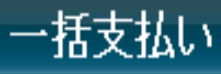

# 一括支払い請求完了

一括支払い対象者が確定され、会費請求書がメール送信されました。

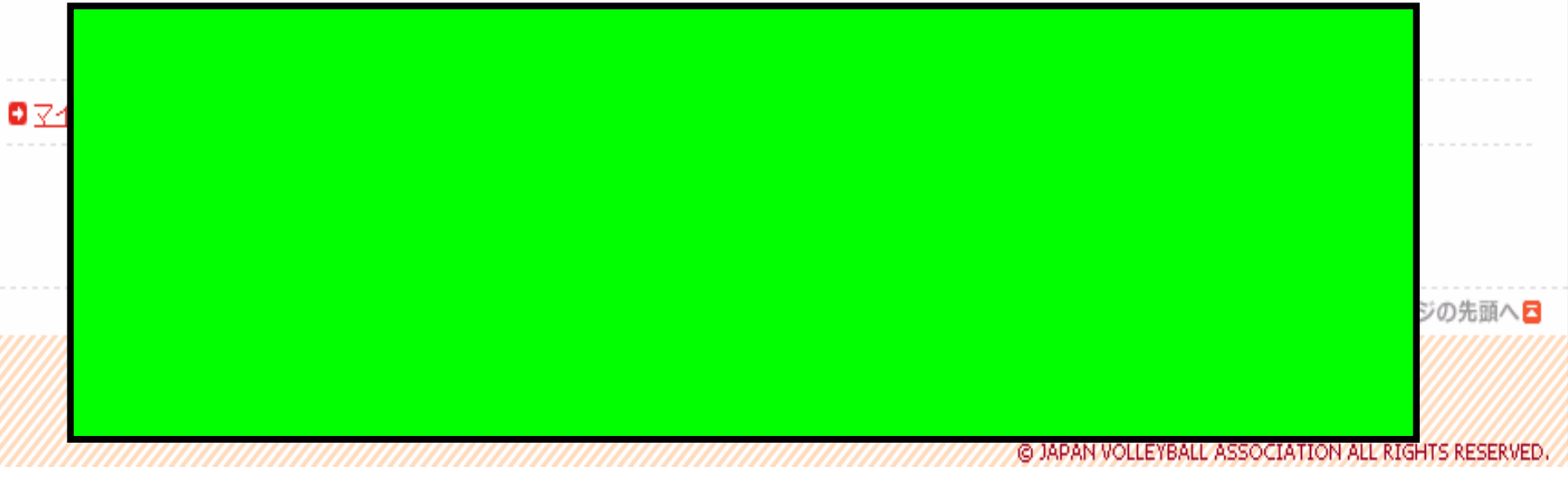

送信者: support@ivamrs.ip 日時: 2008年4月2日 19:33

宛先:

件名: [Econ:1001-13048]お支払い受付番号のお知らせ

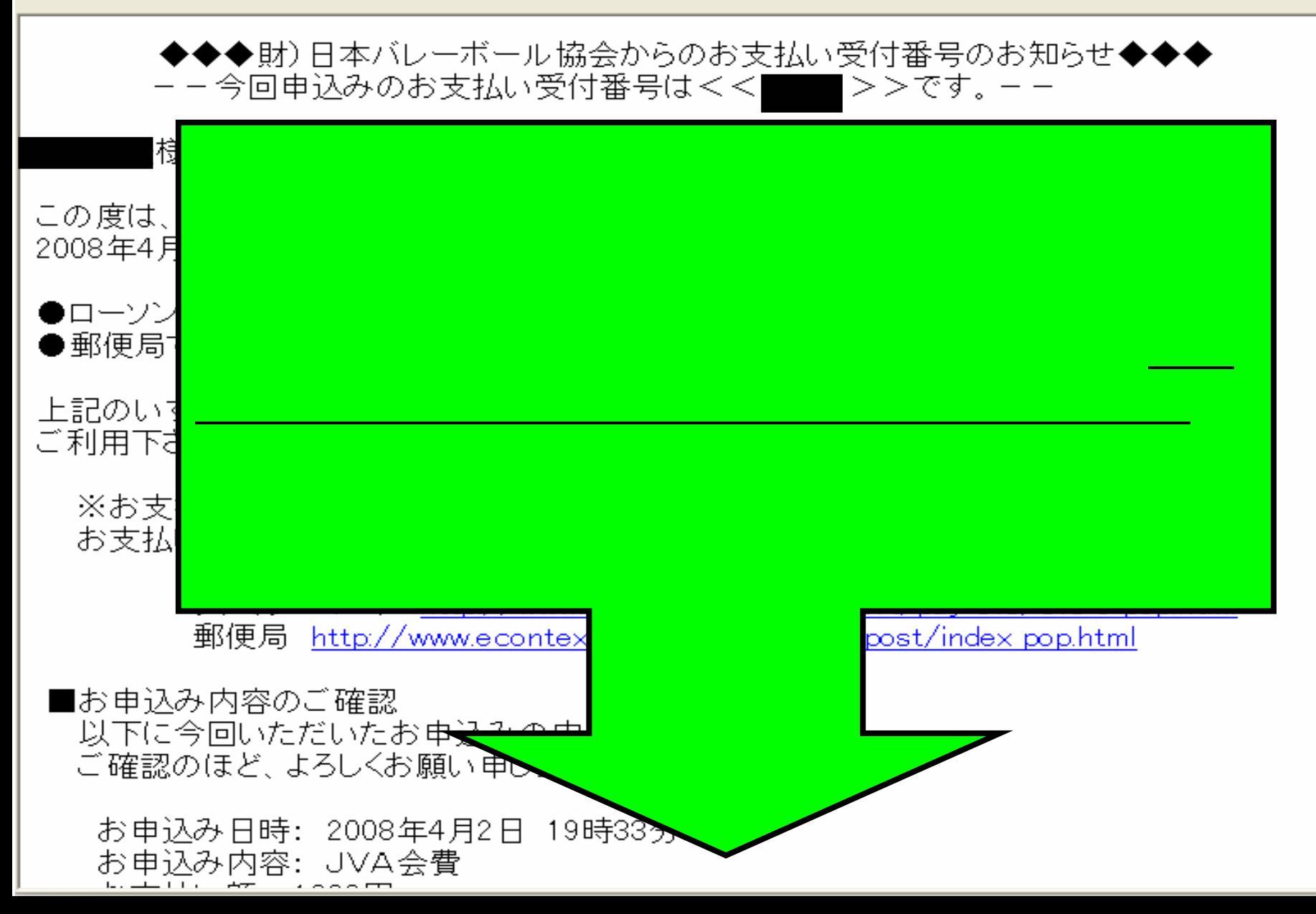

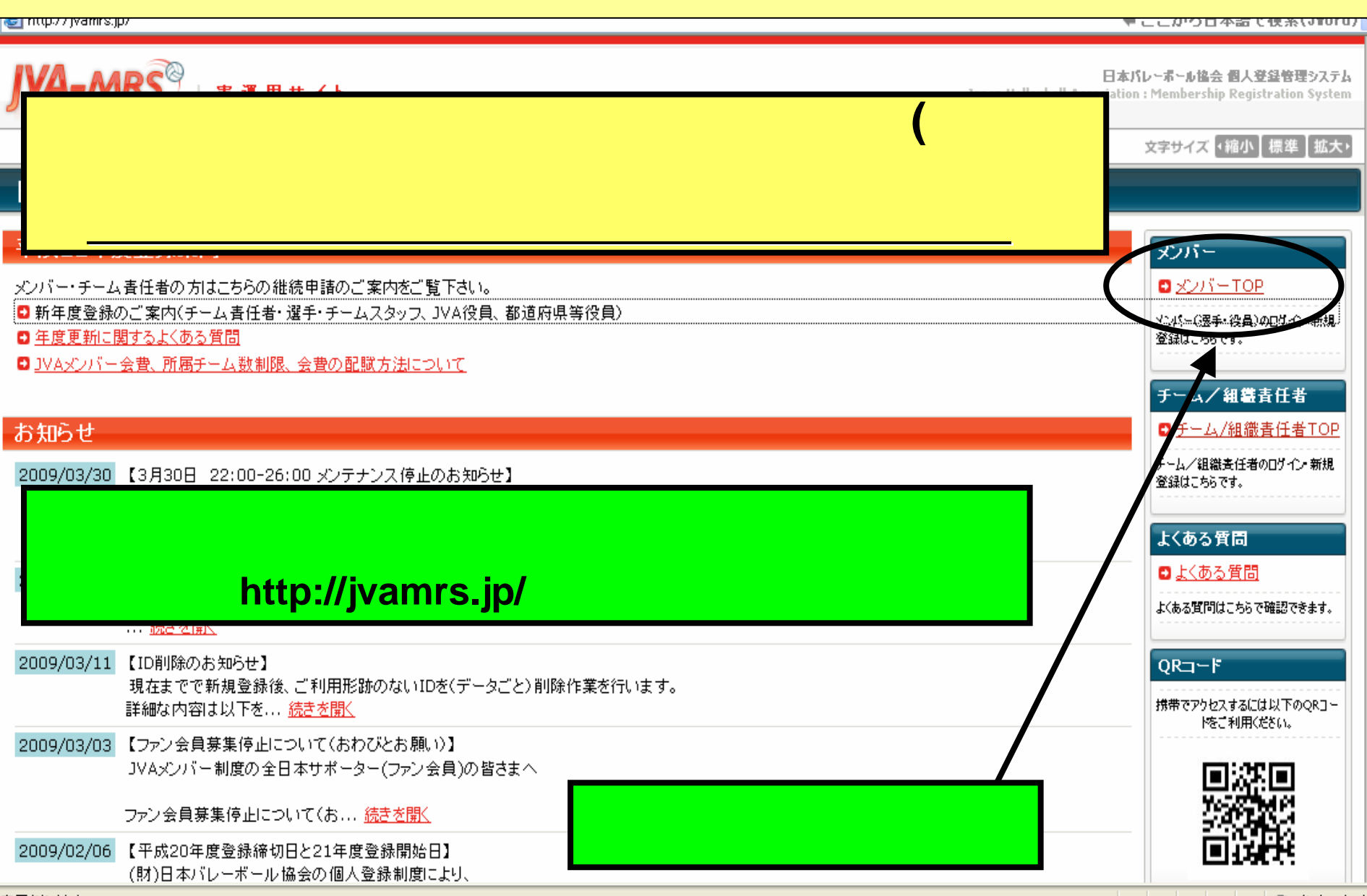

Ŷ.

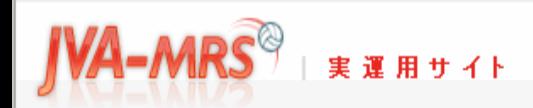

日本バレーボール協会 個人登録管理システム

Japan Volleyball Association : Membership Registration System

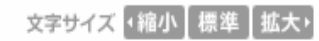

### **JVA**メンバーTOP

### JVAメンバーログイン チーム/組織青任者 チーム/組織書任者ログイ すでに登録された方は、メンバーIDとバスワードを入力してください。 ンページはこちら。 □ チーム/組織責任者TOP 「 x' カバーID バスワード ログイン 現在平成21年度の登録を受け付けております。 ■メンバーIDをお忘れの方はこちら ロバスワードをお忘れの方はこちら ■メールアドレスが変わったためパスワードを確認できない方はこちら 新規登録 新たに登録される方は、新規登録ボタンを押してください。 すでに新規登録してJVAメンバーIDを取得している方は、この新規登録ボタンを押さないでください。

コVAメンバーID取得者が、追加で選手や役員等の追加登録を行なう場合は コVAメンバーログイン欄でログイン⇒マイページ⇒カテゴリー登録 から行なってください。 このボタンから追加登録を行なうと二重登録となります。故意の二重登録やその悪用はペナルティの対象となります。

# 新規登録

現在平成21年度の登録を受け付けております。

 $close$ 

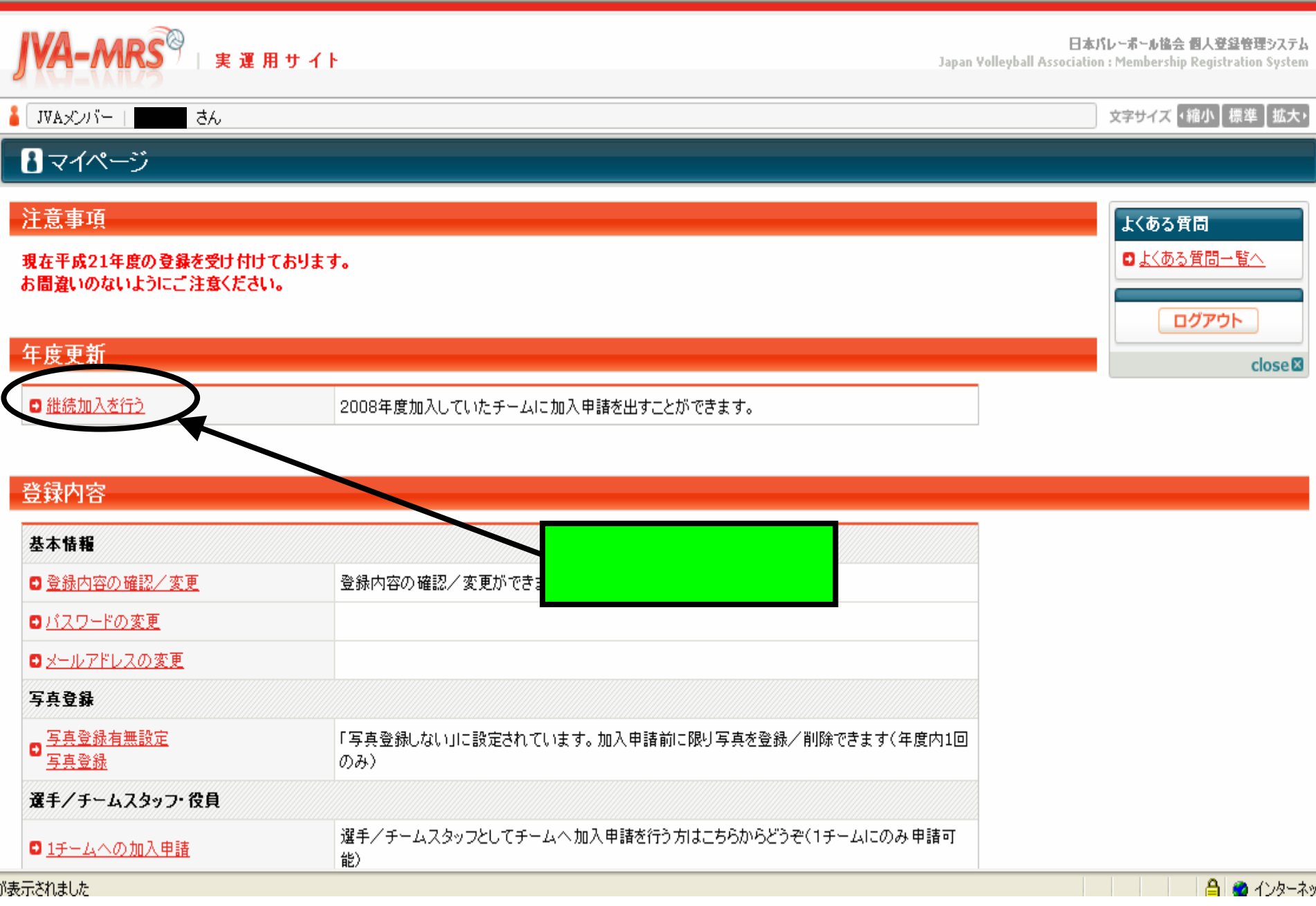

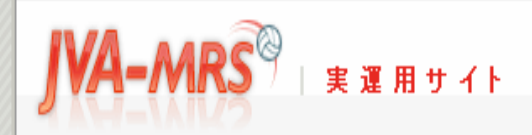

### 文字サイズ 「縮小】標準】拡大」

# 継続加入

### 継続加入申請

#### 以下は2008年度の所属チームです。継続申請するかどうかを選んで「次へ」をおしてください。 注意:加入申請後は写真の登録/削除はできません。

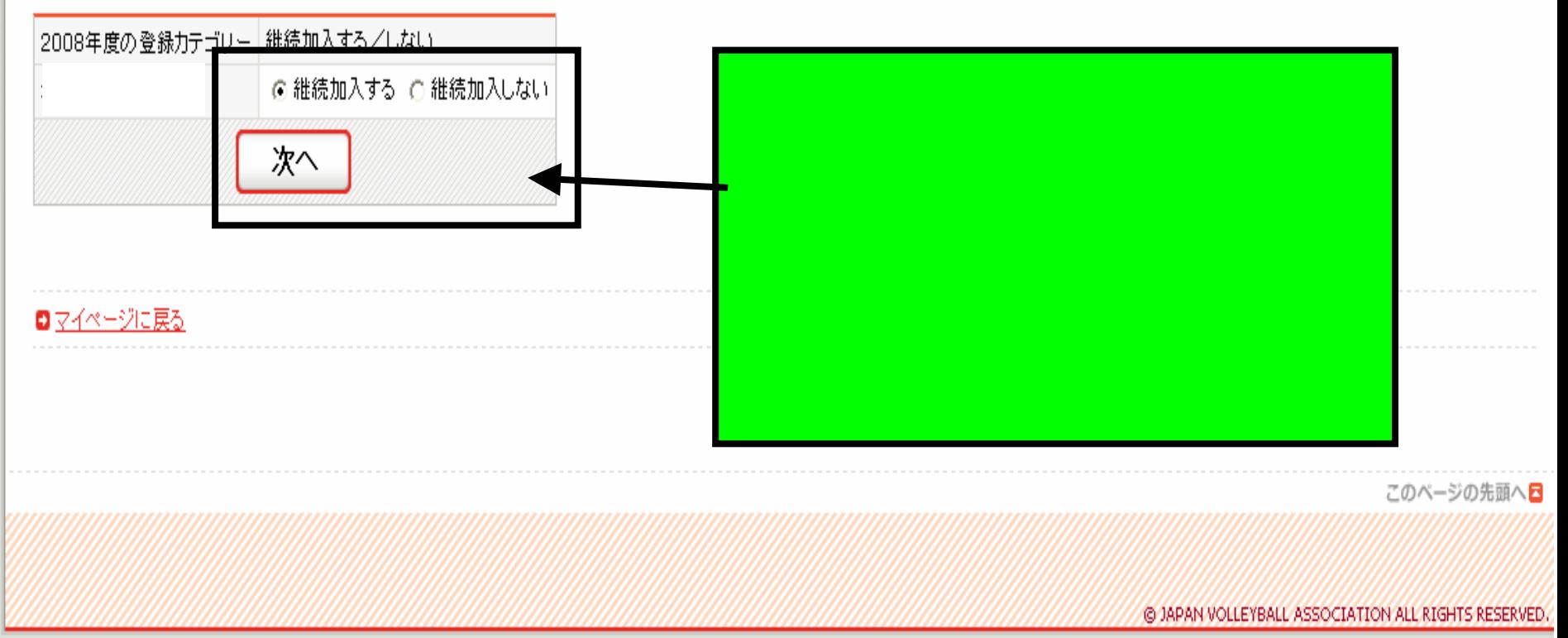

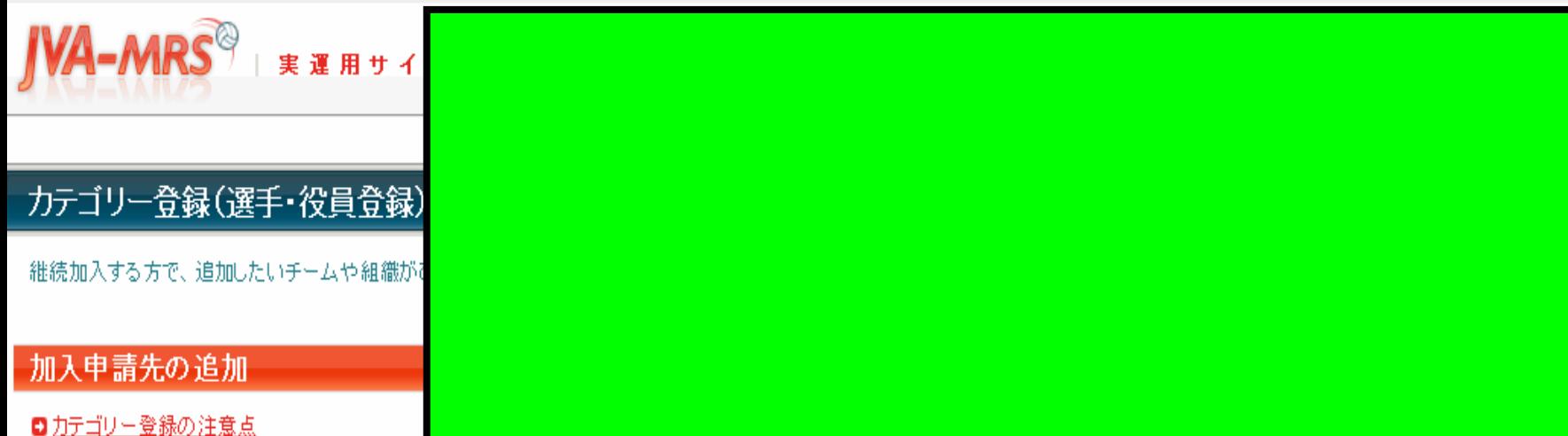

ステム stem

缺

(登録する前にお読みください) 注意:加入申請後は写真の登録/削除はできません。

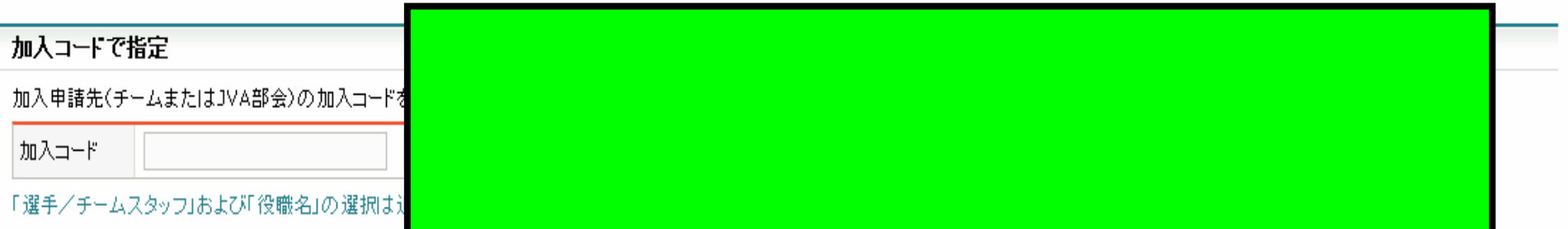

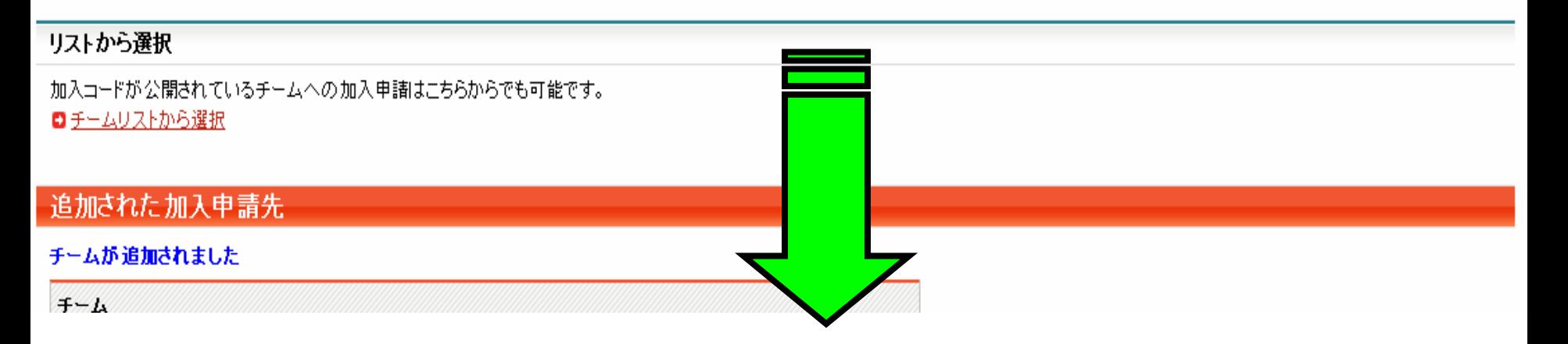

#### リストから選択

加入コードが公開されているチームへの加入申請はこちらからでも可能です。 ■チームリストから選択

### 追加された加入申請先

#### チームが追加されました

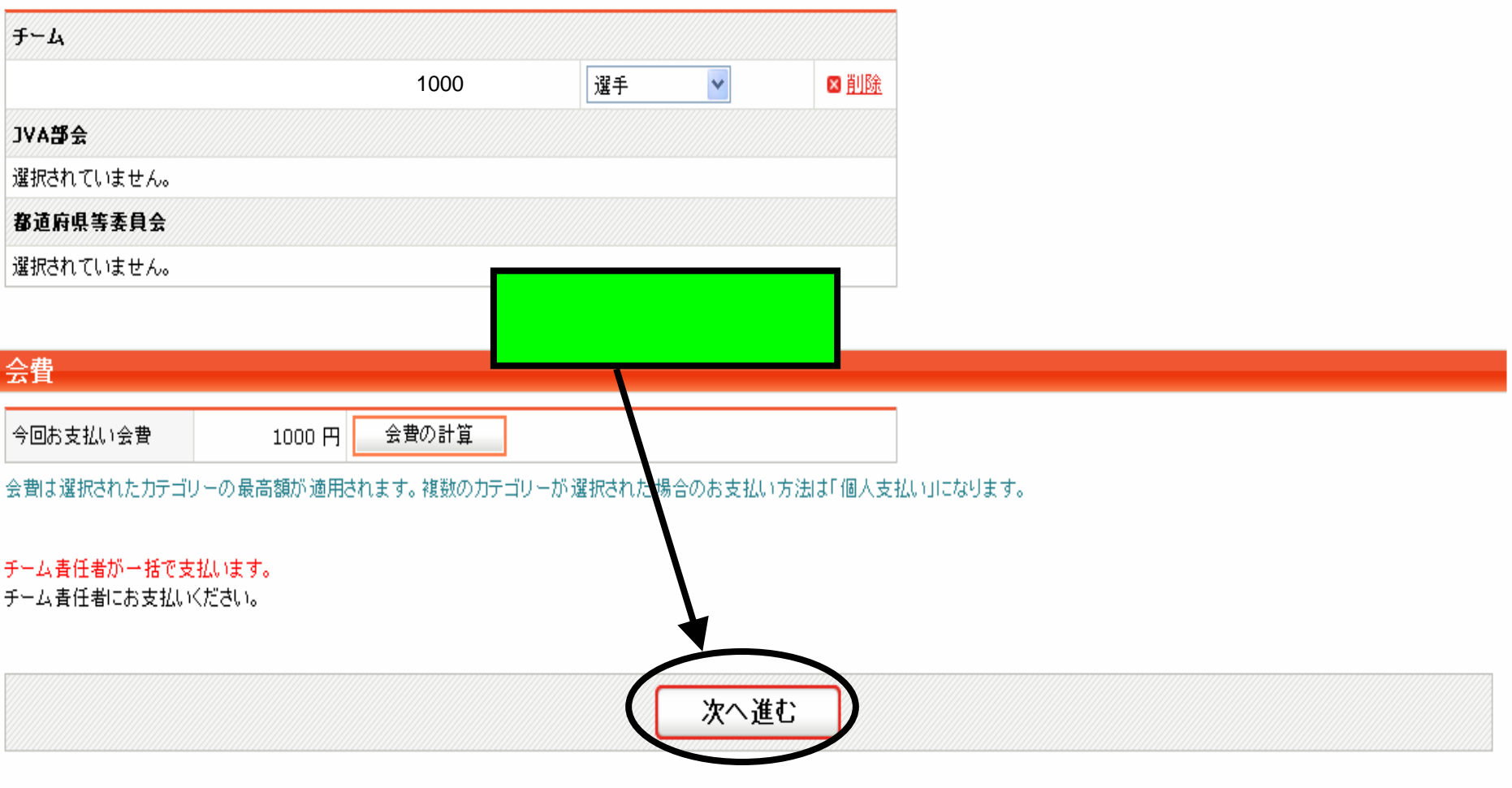

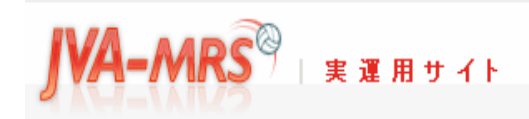

日本バレーボール協会 個人登録管理システム

Japan Volleyball Association : Membership Registration System

### 文字サイズ ・縮小 標準 批大ト

## カテゴリー登録(選手・役員)

### カテゴリー登録確認

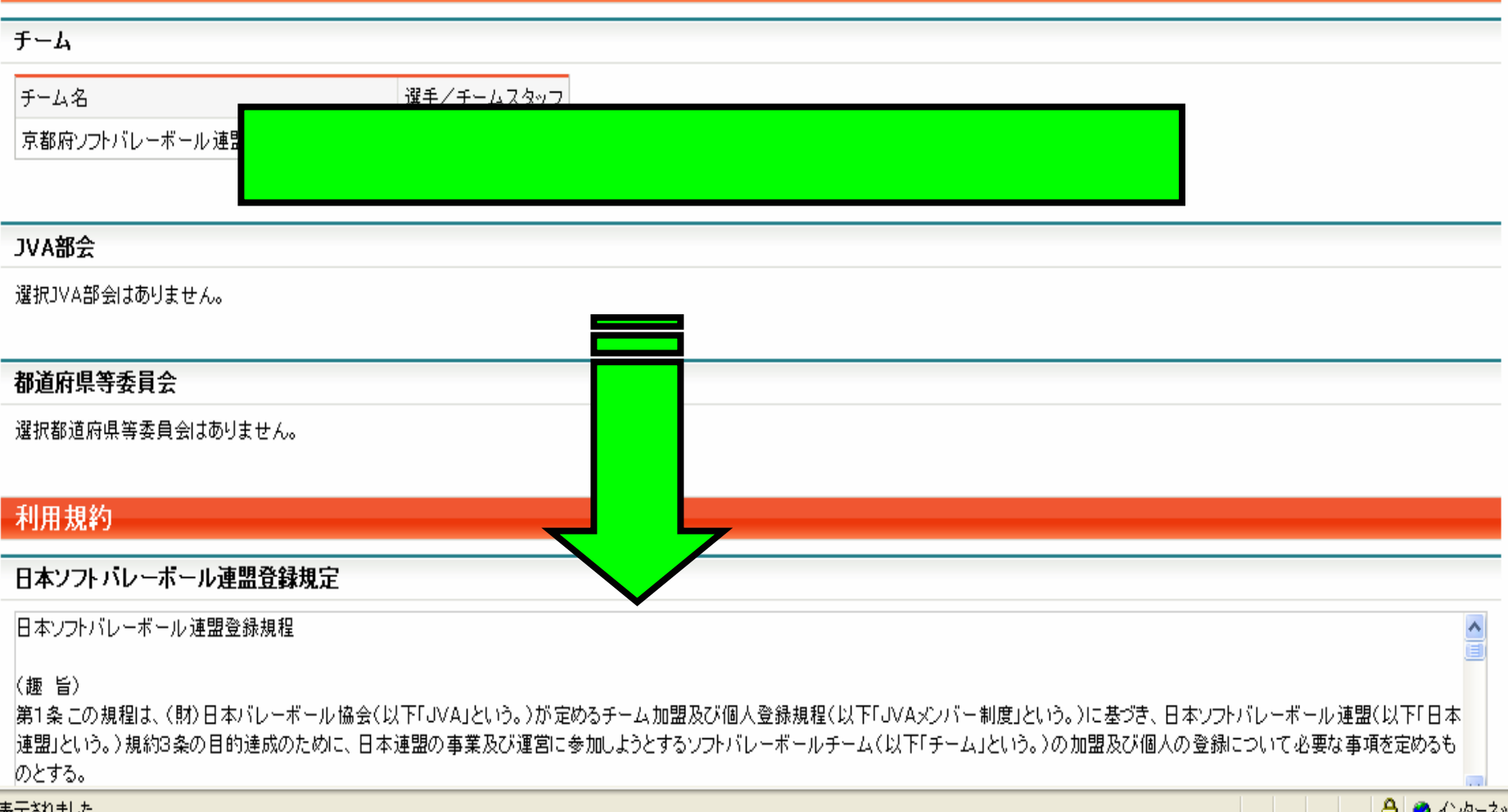

#### 日本ソフトバレーボール連盟登録規定

|第1条この規程は、(財)日本バレーボール協会(以下「JVA」という。)が定めるチーム加盟及び個人登録規程(以下「JVAメンバー制度」という。)に基づき、日本ソフトバレーボール連盟(以下「日本||^| |連盟」という。)規約3条の目的達成のために、日本連盟の事業及び運営に参加しようとするソフトバレーボールチーム(以下「チーム」という。)の加盟及び個人の登録について必要な事項を定めるも 国。 かとする。

 $\left. \right\rangle$ 

#### (役員登録)

|第2条 日本連盟の役員に就任した者は、JVAメンバー制度の役員カテゴリーにおいて個人登録をしなければならない。ただし、名誉会長、顧問、参与及び代議員の個人登録は任意とする。 平装本项工资组图形 左朋友 人名印尼卡拉

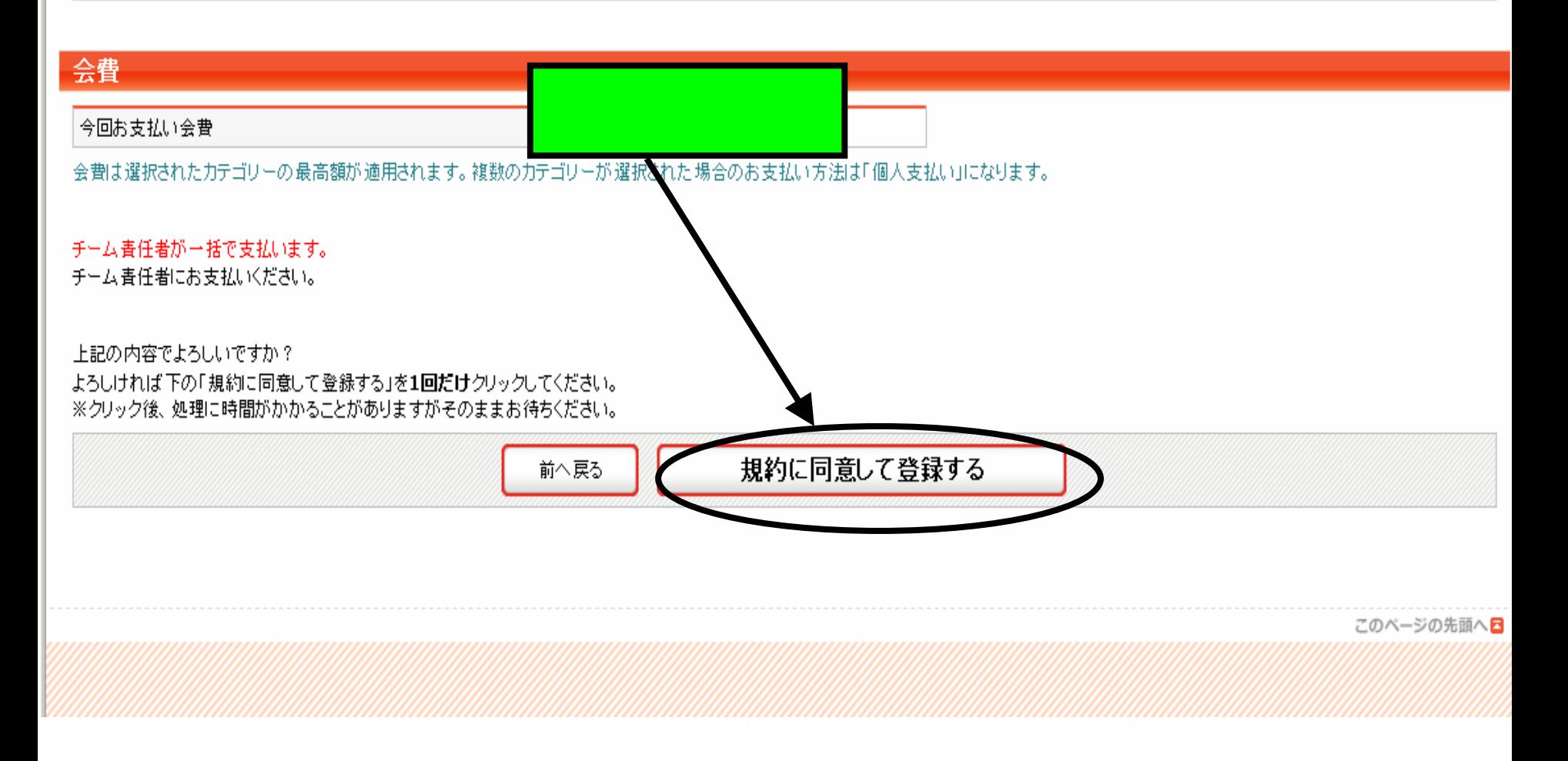

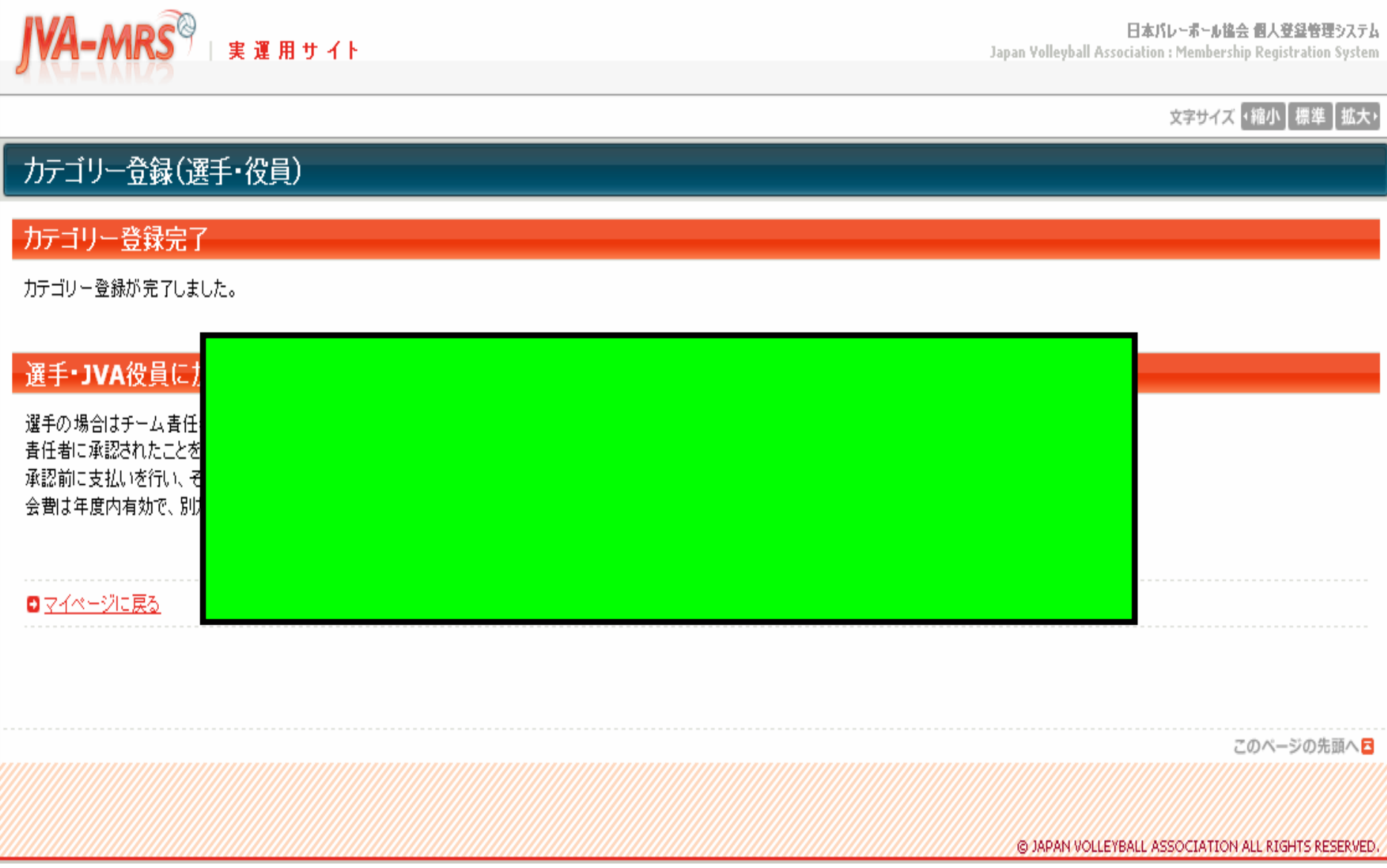

<u>. Is a mean the second construction of the construction of the construction of the construction of the construction of the construction of the construction of the construction of the construction of the construction of th</u>

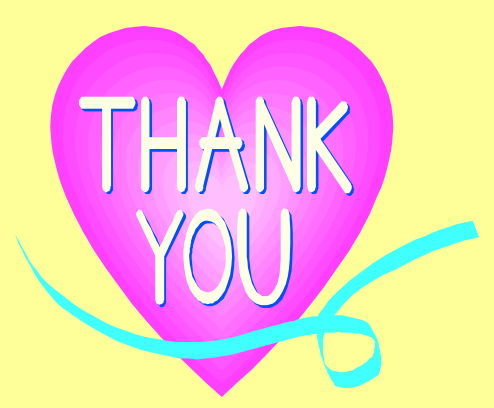

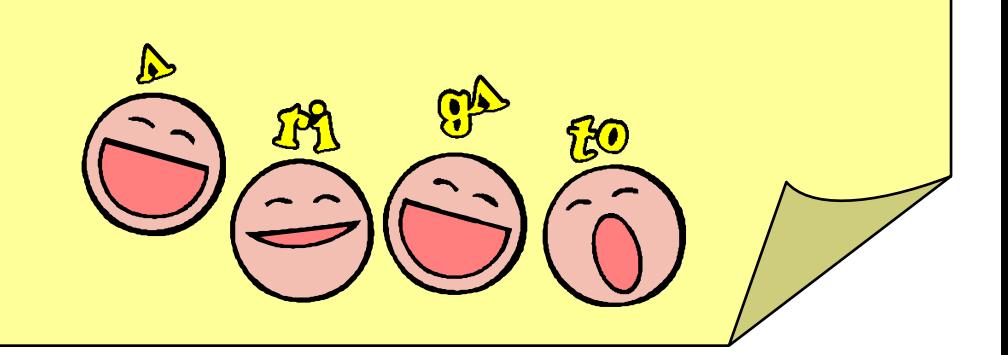